# **SIEMENS**

# **DIGSI 4**

V4.83 SP 2

Product Information

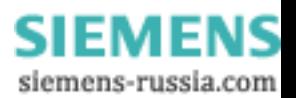

E50417-X1174-C107-C2

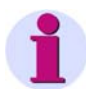

#### **Note**

This Product Information contains important information about **DIGSI V4.83 SP 2**. It is part of the product supplied. In case of uncertainties this information should be considered more up-to-date than any other information.

#### **Disclaimer of Liability**

This document has been subjected to rigorous technical review before being published. It is revised at regular intervals, and any modifications and amendments are included in the subsequent issues. The content of this doc-ument has been compiled for information purposes only. Although Siemens AG has made best efforts to keep the document as precise and up-to-date as possible, Siemens AG shall not assume any liability for defects and damage which result through use of the information contained herein.

This content does not form part of a contract or of business relations; nor does it change these. All obligations of Siemens AG are stated in the relevant contractual agreements.

Siemens AG reserves the right to revise this document from time to time.

#### **Copyright**

Copyright © Siemens AG 2010 . All rights reserved.

The disclosure, duplication, distribution and editing of this document, or utili-zation and communication of the content are not permitted, unless autho-rized in writing. All rights, including rights created by patent grant or registra-tion of a utility model or a design, are reserved.

#### **Registered Trademarks**

SIPROTEC, DIGSI, SIGUARD, SIMEAS, and SICAM are registered trademarks of Siemens AG. Any unauthorized use is illegal. All other designations in this document can be trademarks whose use by third parties for their own purposes can infringe the rights of the owner.

Document Release V04.90.01 Edition 02/2011

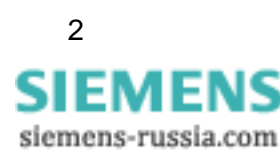

# **Table of Contents**

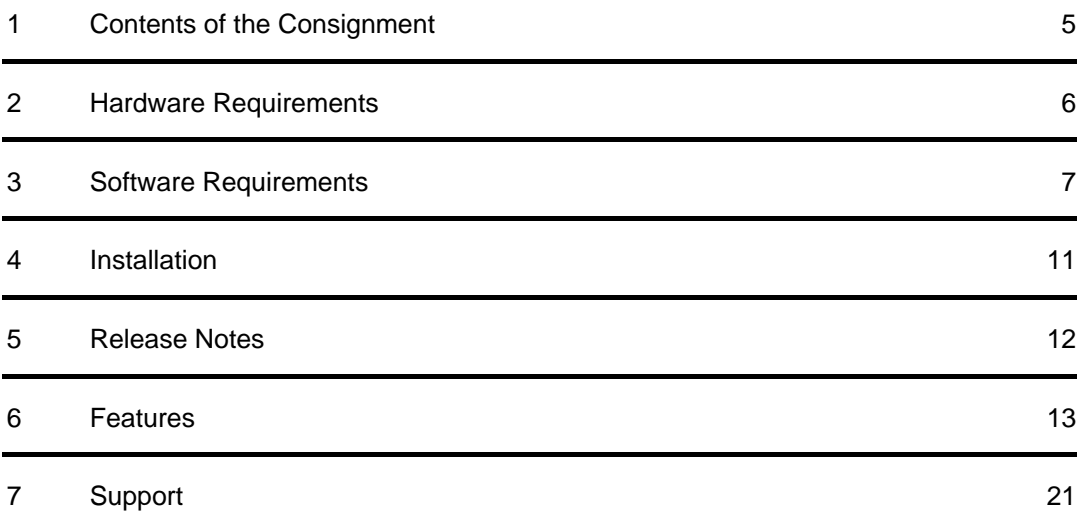

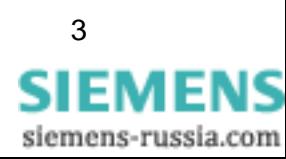

# **DIGSI V4.83 SP 2**

Dear customer,

This new release contains DIGSI 4 in its current version V4.83 SP 2, the PC program for configuring, parameterizing, starting, and operating all digital SIPROTEC protection, combination, and bay devices. With a PC or a laptop computer, you can parameterize the devices via the interfaces, and export and visualize the fault data. If ordered, the following optional packages are also available:

- With the SIGRA evaluation program you can visualize and exactly evaluate fault records.
- The graphic display on the larger displays can be designed and edited with the Display Editor. It can be used like a graphics program; templates are provided for further processing.
- You can configure additional functions of the devices graphically with the CFC Editor.
- Conveniently you can set remote communication with DIGSI 4 Remote. An electronic telephone book is available, for example for communication using a modem.
- The IEC 61850 System Configurator enables you to configure and parameterize IEC 61850 stations. This tool allows you to manage subnets, network communicators, and their IP addresses and to connect the information items of different communicators.

All components are available in German, English, French, Italian, Spanish, Turkish, Russian, and Chinese.

To install DIGSI 4 you must enter the serial number provided on the product card. This installs the components you ordered. Keep the product card with the serial number in a safe place.

As an alternative, you can enter "Trial" to use DIGSI 4 together with all option packages for up to 30 days for free.

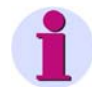

#### **Installation Notes**

The installation notes in this document contain important information required to install DIGSI 4. Read these notes **before** installing the software.

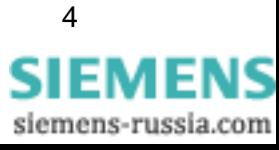

# <span id="page-4-0"></span>**1 Contents of the Consignment**

Please refer to the correct subchapter depending on the fact if you have downloaded the latest updates from the Internet or installing from DVD.

#### **1.1 Content and Structure in Case of Installation of Service Pack DIGSI V4.83 SP 2 over Existing DIGSI V4.83 installation**

The Service Pack update requires any already installed DIGSI V4.83 version. It comes with all updates required to update the installed DIGSI V4.83 to DIGSI V4.83 SP 2.

Latest updates can always be downloaded from <http://www.siemens.com/energy/siprotec> Æ **Downloads**.

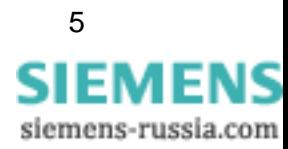

# <span id="page-5-0"></span>**2 Hardware Requirements**

To work with DIGSI V4.83 SP 2, you need a PC or laptop with the following minimum specifications:

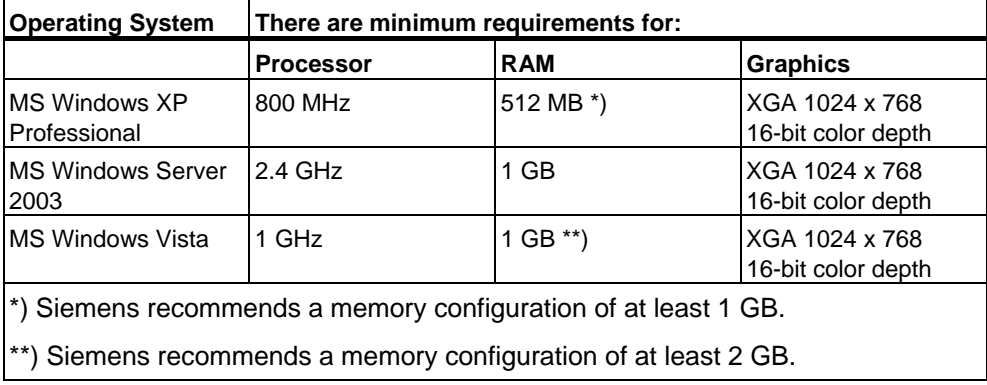

If you are dealing with comprehensive projects with several dozens of protection devices, for example, Siemens recommends using a PC, meeting the latest standards of performance.

You also need:

- DVD-ROM drive
- Keyboard and mouse
- RS232 serial interface or USB interface depending on device
- If you are using the "Aero Glass Style" of Windows Vista, a high-performance graphics card with DirectX capability and 128 MB of separate graphics memory is recommended.

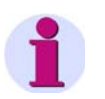

#### **Note**

In case you are using DIGSI 4 on a laptop with power management then Siemens recommends using DIGSI 4 on that laptop while attached to an external power outlet. This avoids power drops due to energy-saving modes of the laptop running on batteries.

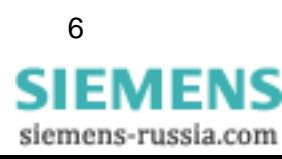

# <span id="page-6-0"></span>**3 Software Requirements**

#### **3.1 Startup Environment**

### **Operating Systems**

DIGSI V4.83 SP 2 is a 32 Bit application whose functionality has been designed especially for the following operating systems:

- Microsoft Windows XP Professional 32 bit with Service Pack 3
- Microsoft Windows Vista Home Premium 32 bit with Service Pack 2
- Microsoft Windows Vista Business 32 bit with Service Pack 2
- Microsoft Windows Vista Ultimate 32 bit with Service Pack 2
- Microsoft Windows Server 2003 Standard Edition 32 bit with Service Pack 2 used as a workstation computer
- VMWare support for virtual machines (for more details, see the next chapter)

DIGSI V4.83 SP 2 has not been tested for the following operating systems:

- Microsoft Windows 2000 32 bit
- Microsoft Windows XP Professional 32 bit without Service Pack or with Service Pack 1 or Service Pack 2
- Microsoft Windows Vista 32 bit Home Basic 32 bit
- Microsoft Windows Vista variants 32 bit without Service Pack or with Service Pack 1
- Microsoft Windows Server 2003 Standard Edition 32 bit with Service Pack 2 as a workstation computer
- Microsoft Windows Server 2008 32 bit as a workstation computer

If you use these operating systems with DIGSI V4.83 SP 2, it is at your own risk.

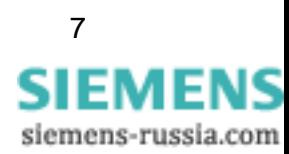

DIGSI V4.83 SP 2 cannot be installed or operated under:

- Microsoft Windows 3.1
- Microsoft Windows for Workgroups 3.11
- Microsoft Windows 95
- Microsoft Windows 98
- Microsoft Windows Millennium
- Microsoft Windows NT 4.0
- Microsoft Windows XP Home
- MS Windows 7 Starter
- MS Windows 7 Home Basic
- Microsoft Windows 7 Home Premium
- Microsoft Windows 7 Professional
- Microsoft Windows 7 Enterprise
- Microsoft Windows 7 Ultimate
- 64-bit versions of MS Windows XP, Windows Vista, and Windows 7

#### **Virtual Environment**

DIGSI V4.83 SP 2 supports the virtual environment VMWare (for more information, see [www.vmware.com\)](http://www.vmware.com/).

The features of the Virtual Machine comply with the following operating systems:

- Microsoft Windows XP Professional 32 bit with Service Pack 3
- Microsoft Windows Vista 32 bit Ultimate and Business with Service Pack 2

The performance of DIGSI 4 is not ensured in a virtual machine running under other operating systems for which DIGSI 4 has not been approved. If you use these operating systems, it is at your own risks.

#### **3.2 Memory Requirements**

Depending on the installation and number of installed device drivers, DIGSI V4.83 SP 2 requires memory between approximately 800 MB and 1.5 GB on your hard disk.

#### **3.3 Necessary Access Rights during Installation**

Depending on the configuration, you need administrator rights to install DIGSI 4 and the device drivers. However, DIGSI 4 users only need standard rights to work with the application without any restrictions.

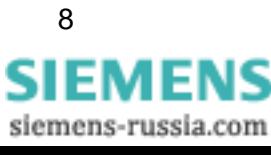

## **3.4 Compatibility with other Software**

## **SIGRA**

DIGSI V4.83 SP 2 is compatible to all available SIGRA versions

## **TOOLBOX II**

The usage of DIGSI V4.83 SP 2 and TOOLBOX II V4.10 SP 1 on one system is possible.

## **Spectrum Power CC**

The usage of DIGSI V4.83 SP 2 and Spectrum Power CC IMM V4.20 on one system is possible.

## **STEP 7 Classic and SICAM products**

If the automation software STEP 7 or SICAM products are used on the same computer, then the following limitations must apply to the installed versions for compatibility reasons:

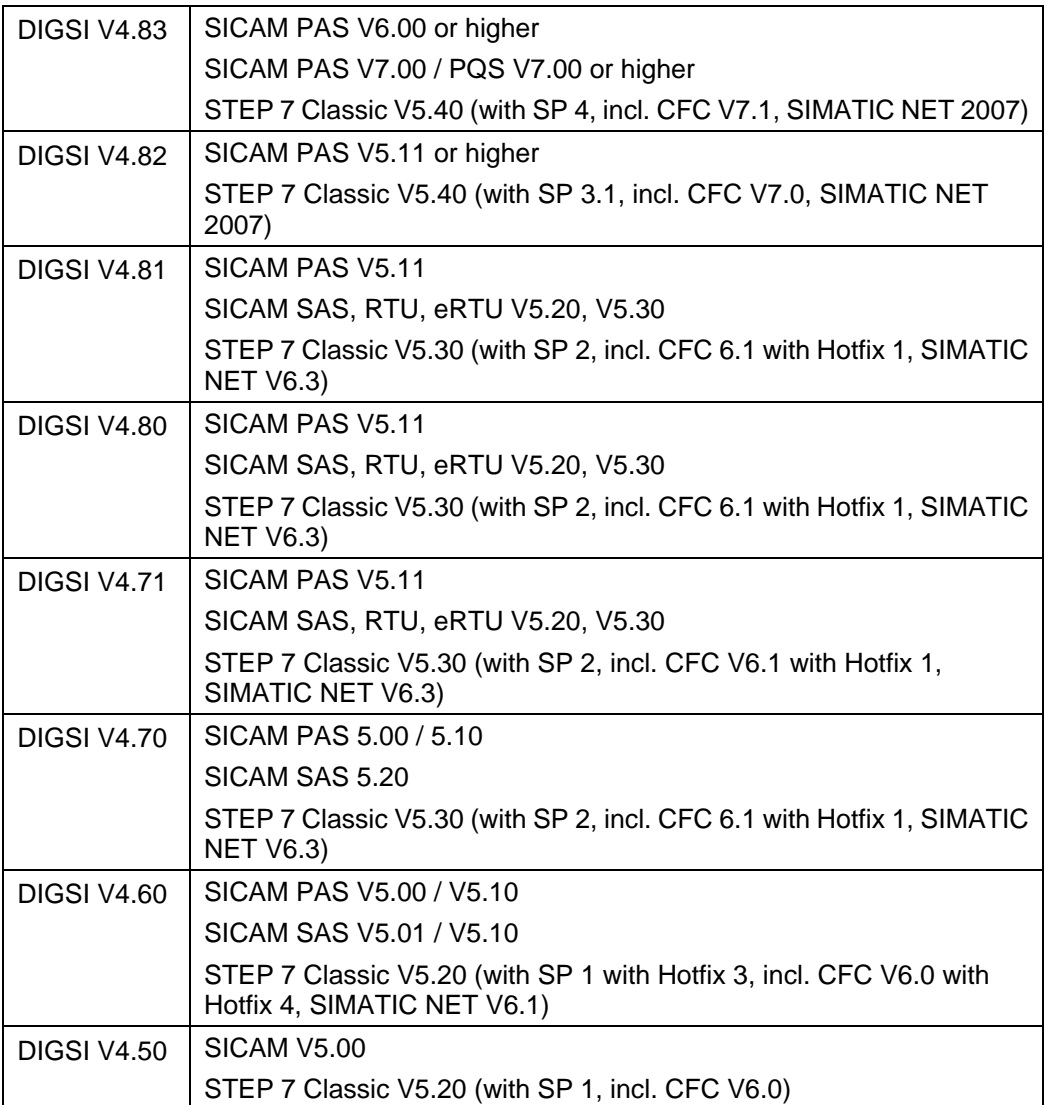

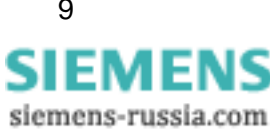

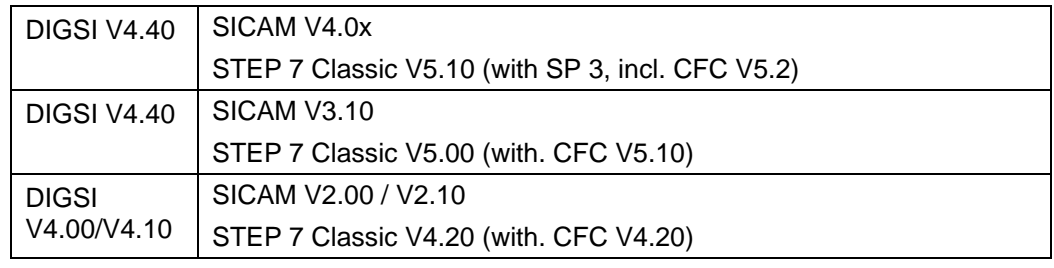

## **Rational ClearCase®**

DIGSI V4.83 SP 2 projects must not be stored on ClearCase® drives; that is, drives that are linked to a ClearCase® View (MVFS).

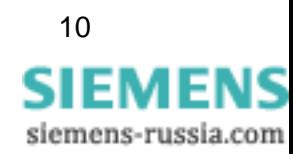

## <span id="page-10-0"></span>**4 Installation**

#### **Note**

Depending on the configuration of your operating system, you need administrator rights for installation.

## **4.1 Installation of Service Pack DIGSI V4.83 SP 2 over Existing DIGSI V4.83 Installation**

If not already done, please download the latest Service Pack from the Internet  $(http://www.siemens.com/energy/siprotec \rightarrow Downloads).$  $(http://www.siemens.com/energy/siprotec \rightarrow Downloads).$  $(http://www.siemens.com/energy/siprotec \rightarrow Downloads).$ 

- 1. Make sure, that DIGSI V4.83 is installed on your PC.
- 2. Close DIGSI V4.83 before you install the DIGSI V4.83 SP 2.
- 3. Unzip the files in a local folder of your PC. Keep the folder structure as it is in the ZIP archive.
- 4. Execute the installation script DIGSIUpdate.bat. This will install the Service Pack into your local DIGSI 4 installation.
- 5. Now you can delete the unzipped files.

## **4.2 Operating DIGSI 4 Without Administrator Rights**

For working with DIGSI V4.83 SP 2 without administration rights there are 2 options:

#### **A. Releasing DIGSI 4 for all users**

- 1. Give full access to the registry key HKEY\_LOCAL\_MACHINE\SOFTWARE\Siemens including all subkeys and values to all users.
- 2. Give full access to the folder where DIGSI 4 was installed (usually C:\Siemens\DIGSI4\) including all folders and files to all users.

#### **B. Releasing DIGSI 4 exclusively for DIGSI 4 users**

- 1. Create a user group named "DIGSI 4 Users".
- 2. Give full access to the Registry key HKEY\_LOCAL\_MACHINE\SOFTWARE\Siemens including all subkeys and values to the group "DIGSI 4 Users".
- 3. Give full access to the folder where DIGSI 4 was installed (usually C:\Siemens\DIGSI4\) including all folders and files in it to the group "DIGSI 4 Users".
- 4. Add all DIGSI 4 users to the group "DIGSI 4 users".

DIGSI 4 Product Information E50417-X1174-C107-C2, Edition 02/2011 11

**SIEMENS** siemens-russia.com

#### **4.3 Deinstallation**

With the Windows uninstaller, you can remove DIGSI 4 with all optional components from your PC. During deinstallation, the installation program of DIGSI 4 removes all program files installed. The user-specific data like projects remain unaffected.

- In Windows XP: Select **Settings** > **Control Panel** in the Windows Start menu and open **Add or Remove Programs**.
- Windows Vista: Select **Control Panel** in the Windows Start menu and open **Programs > Uninstall a program**.

In the list, select **DIGSI4 - SIPROTEC 4 Devices**.

Click **Remove** to start the deinstallation. Follow the installation instructions.

Repeat these steps for the **DIGSI 4.83** entry.

## <span id="page-11-0"></span>**5 Release Notes**

#### **5.1 Additional Orders**

If you require DIGSI 4 components you did not order before, provide a specification and ask for a serial number. After that you're able to install the required DIGSI 4 components.

#### **5.2 Using DIGSI 4 Licenses**

Note that you are not permitted to install one purchased DIGSI 4 license on more than 10 computers.

#### **5.3 Internet**

To be up to date in the future, use the offer at the Siemens download Internet site <http://www.siemens.com/energy/siprotec>

## **5.4 License Information**

This product includes software developed by the Apache Software Foundation (<http://www.apache.org/>).

## **5.5 DIGSI 4 Trainings**

If you are interested in DIGSI 4 trainings, contact your sales partner or the Siemens Power Academy Trainings Office, calling +49 (911) 433-7005.

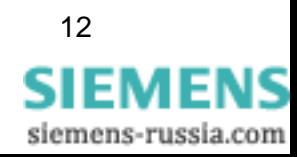

## <span id="page-12-0"></span>**6 Features**

DIGSI V4.83 SP 2 includes the following previous updates:

• DIGSI V4.83 SP 1 including Hotfix 1, Hotfix 2 and Patch 2.

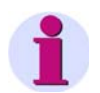

#### **Note**

DIGSI V4.83 SP 2 **does not include** DIGSI V4.83 Patch 1. If you are using 7SD devices refer to the Readme file of DIGSI V4.83 Patch 1 to decide if you need to apply this Patch additionally (available on<http://www.siemens.com/energy/siprotec>  $\rightarrow$ Downloads).

## **6.1 New Features and Modifications in DIGSI V4.83 SP 2**

## **The Service Pack includes the following changes**

#### **1. Improved print**

- 1.1. The pint layout of DIGSI 4 has been refined and optimized for saving pages and a better display of the printed information.
- 1.2. You can specify if a cover page or a table of contents shall be added to the printout or not.
- 1.3. Print settings are now remembered for the next print actions.

#### **2. Integration of Reydisp Manager**

Reyrolle devices can now conveniently managed by the possibility to jump directly from the DIGSI 4 Manager to the Reydisp Manager. Please note that Reydisp Manager is not included in the installation of DIGSI 4 but need to be installed separately.

#### **3. Parameter set comparison**

- 3.1. All serial connection settings including the baud rate are now compared correctly (CHDOC00024575)
- 3.2. All settings related to "Starpoint Solid Earthed" are compared now correctly. (CHDOC00024362)

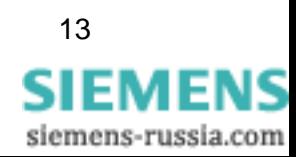

## **6.2 New Features and Modifications in DIGSI V4.83 SP 1**

## **The Service Pack includes the following additional changes**

#### **1. Operating System support**

- 1.1. The product now supports Windows XP SP 3 and Windows Vista SP 2.
- 1.2. The product now also supports virtual environment (VM software by VMWare can be found at [www.vmware.com\)](http://www.vmware.com/). The following operating systems are supported in the VM: Windows XP Professional with SP 3, Windows Vista Business, and Ultimate (both with SP2).

#### **2. Changing setting 411 (Captured Waveform Prior to Trigger) requires updating of the IEC61850 station**

Changing setting 411 (Captured Waveform Prior to Trigger) does not require an IEC 61850 station update any more.

#### **3. DIGSI display editor is wrong with multi-pages of 7UT683 or similar**

Display images with more than one page can be used now for all device types with large displays.

#### **4. Manager: Button texts of the MLFB dialog are too long**

The layout of the MLFB dialog has been adjusted to fit all texts properly.

#### **5. Dialogs that require user input are hidden by Trace window**

While saving the parameter set after IEC 61850 changes, the dialog that requires user input is no longer hidden but displayed in the foreground.

#### **6. Export: no "limited character set" export for Chinese devices (cid, icd, scd)**  "Limited character set" export is now also available for Chinese language.

#### **7. Symbol is displayed with incorrect character in the Display Editor / Created Symbol is not stored in Display image**

In rare cases customized display images might contain weird special characters or lose parts of added symbols. This defect is fixed.

Required user action: In case you encounter a defect display image drag and drop the affected symbols from the library to the same position of your display image to overwrite the weird special characters.

#### **8. Interpretation of 16.7 Hz input signals**

All tools that display fault records of SIPROTEC 3 railway protection devices will now display the frequency correctly as 16.7 Hz.

#### **9. IEC 61850 System Configurator now supports client binding of Report Control Blocks (RCBs)**

The Scl element ClientLN will be created for each LN that is defined as client of a Report in the SCD-File. For SIPROTEC4 devices with EN100 module, this means that requests for that report control are only accepted when they are issued by the IED of the client LN.

**SIEMENS** siemens-russia.com To activate this feature set the value of the parameter "Check clients" in the properties of the Report application to "ON". This feature will be supported by SICAM PAS with PAS 6.0 SP7, PAS 7.0 SP1 or later.

It is absolutely necessary to avoid compatibility issues with earlier versions of SICAM PAS (i.e. PAS 6.0 SP6 or earlier and PAS 7.0 without service packs) the parameter "Check clients" must be set to "OFF"

## **The Service Pack includes the following changes from DIGSI V4.83 Hotfix 2**

#### **1. Some wrong AppIDs (GOOSE) after updating DIGSI from V4.71 to V4.83**

The GOOSE AppIDs are correctly updated now. To ensure compatibility of the GOOSE AppIDs during the update all AppIDs are changed. Therefore mixed device configurations (devices parameterized using DIGSI 4.71 and DIGSI 4.83 HF2) can communicate via GOOSE without problems.

#### **2. DIGSI crash if you have more than 8 IP-addresses on your PC**

DIGSI 4 works correctly with up to 20 IP addresses on a PC.

#### **3. Errors in Parameter Set Comparison**

When comparing the device parameter set online / offline the correct language and character set is used.

When a device is opened online and PC device language and device operating language are different, the correct language and character set is used. When display images are compared, the comparison result is correct.

#### **4. Parameter Set Comparison shows German text**

When DIGSI parameter set comparison is used in Russian, the text "Line … is different" is translated correctly to Russian.

#### **5. Traces will be shifted in case of a comma in the name of the trace**

If a fault record is transferred via IEC 61850, commas in the names of analog tracks will not affect displaying the fault record anymore.

Please note: If user defined annunciations shall be displayed in the binary tracks of a fault record that is downloaded via IEC 61850, you need to avoid using commas in the names.

#### **6. Extension of IEC 61850 IED-names to 13 characters**

IEC 61850 IED names can have up to 13 characters. Default IED names that are created by DIGSI 4 are 13 characters long.

Please note: it is recommended to set definitive IED names before configuring GOOSE connections.

If the IED name of a device that communicates via GOOSE is changed, don't forget to force an update of all devices that take part in GOOSE communications of the changed device. In order to do this you might need to issue a pseudo change (i.e. just an interim change of a setting and changing it back after DIGSI 4 recognizes the need for an update) in the other devices to recognize the change of the device name.

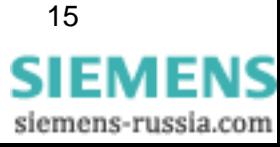

## **The Service Pack includes the following changes from DIGSI V4.83 Hotfix 1**

**1. SIGRA displays Russian fault records with Chinese characters instead of Cyrillic**  Now SIGRA uses the Windows codepage of its user interface language to display fault records. To display Russian fault records correctly start SIGRA in Russian (via Start – Siemens Energy – DIGSI – SIGRA V4.41 – Russian, using the /f option on the command line or starting SIGRA from DIGSI 4 in Russian).

#### **2. Parameters with the unit "degree Celsius" (°C) are not saved on computers with a Chinese Windows**

Parameters with the unit "degree Celsius" (°C) are saved correctly now.

#### **3. Step 7 Manager: The format of the project settings dialog is lost if the language is changed to Russian**

The dialog "Project settings" is now displayed correctly in Russian as well.

#### **4. GOOSE connections are lost if the GOOSE application is renamed**

Now the GOOSE connections are kept after renaming of the GOOSE application. In case you experienced this problem already, remove all the communicators (devices) that are included in the affected GOOSE application from the IEC 61850 station and add them again. The GOOSE connections for these devices must be configured again.

#### **5. A bug is preventing the fetching of fault records with the EN 100 module over Ethernet**

The fault records can be correctly fetched over the Ethernet as well.

#### **The Service Pack includes the following change from DIGSI V4.83 Patch 2**

#### **1. There are possible problems caused by DIGSI 4 device driver**

Only device drivers for the DIGSI 4 versions V4.21, V4.30 and V4.40 which have been downloaded from the internet platform <http://www.siemens.com/energy/siprotec>  $\rightarrow$ Downloads are affected when installed in DIGSI V4.80 or later. Uninstalling those drivers (e.g. prior to an installation of a new DIGSI 4 version) can cause an unwanted deletion of files on the system drive. The execution of Patch 2 eliminates any potential risks from that issue.

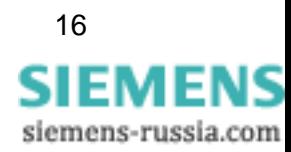

## **6.3 Known Problems and Limitations**

#### **1. Changing the PC device language: No effect on the CFC border**

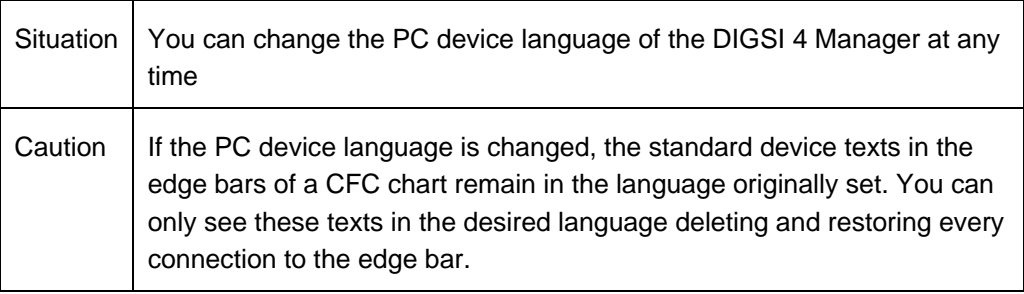

#### **2. Operation by several DIGSI users at the same time**

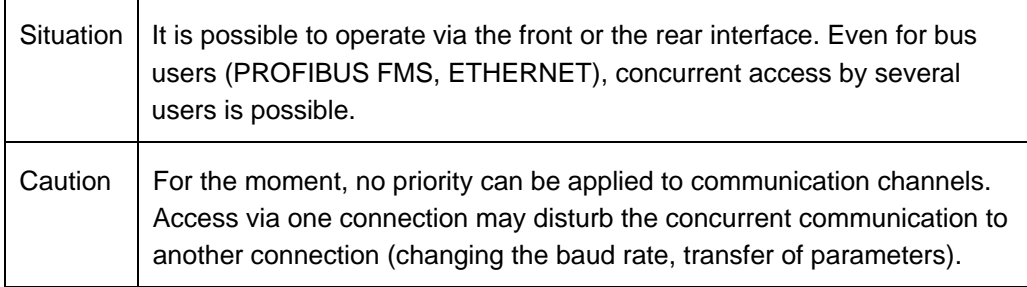

#### **3. Inserting a Device: "Server is at full capacity"**

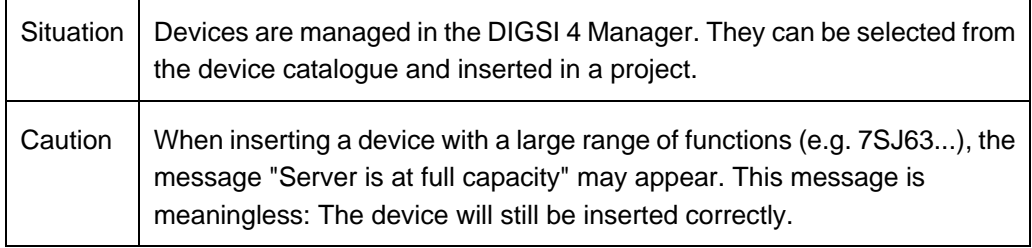

#### **4. Hierarchical CFC charts cannot be used**

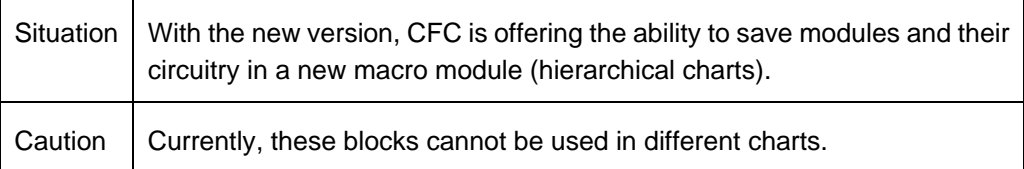

#### **5. Supposedly missing projects**

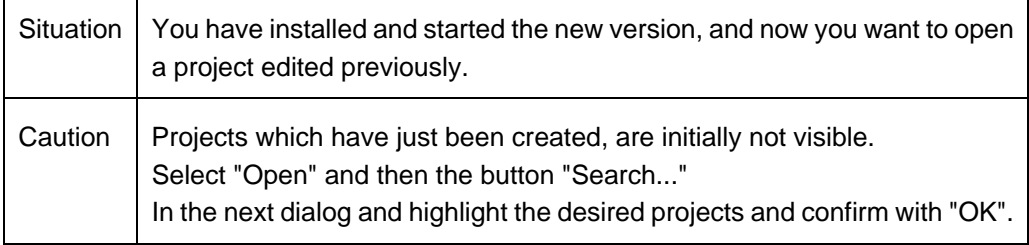

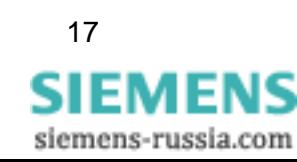

#### **6. DIGSI 4 Manager does not respond**

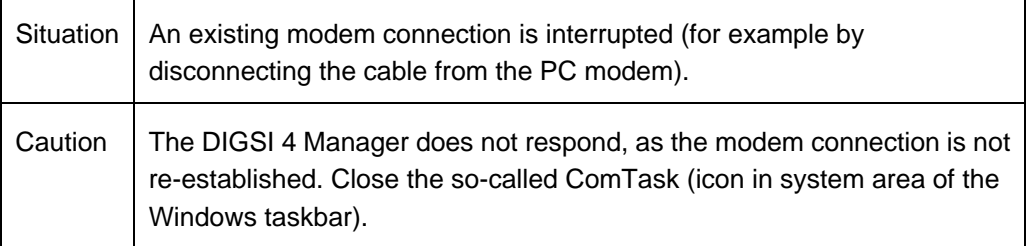

#### **7. No PROFIBUS-FMS connections**

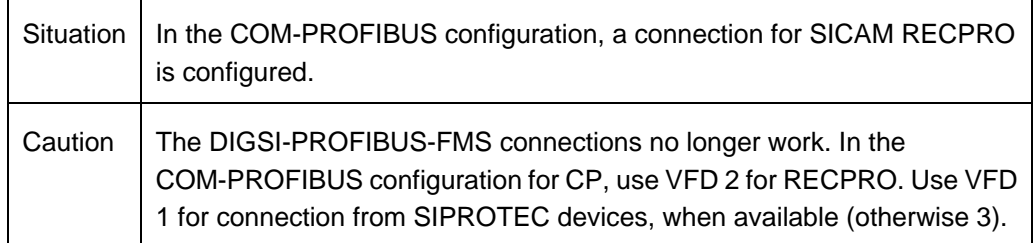

#### **8. Icons of the busbar protection system editor cannot be exported directly**

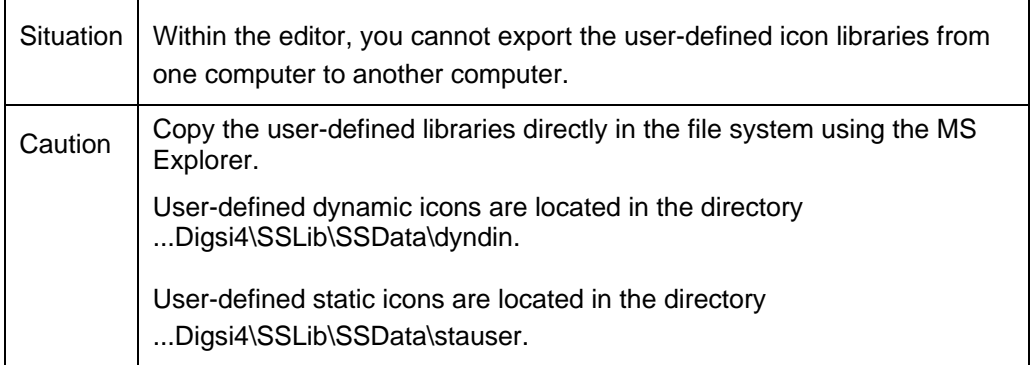

#### **9. Incomprehensible error messages for modem communication**

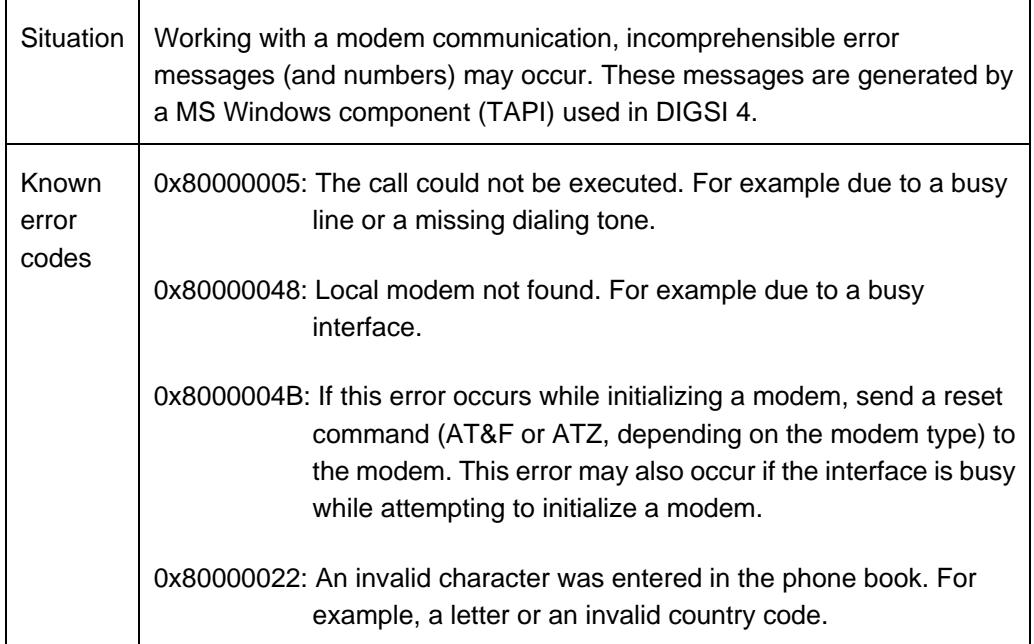

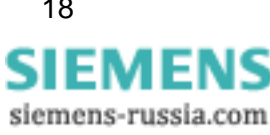

#### **10. No update of measured value for PROFIBUS FMS**

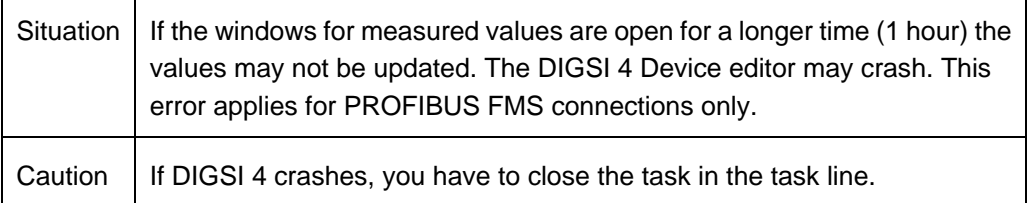

#### **11. Upgrading a SIPROTEC device to IEC 61850**

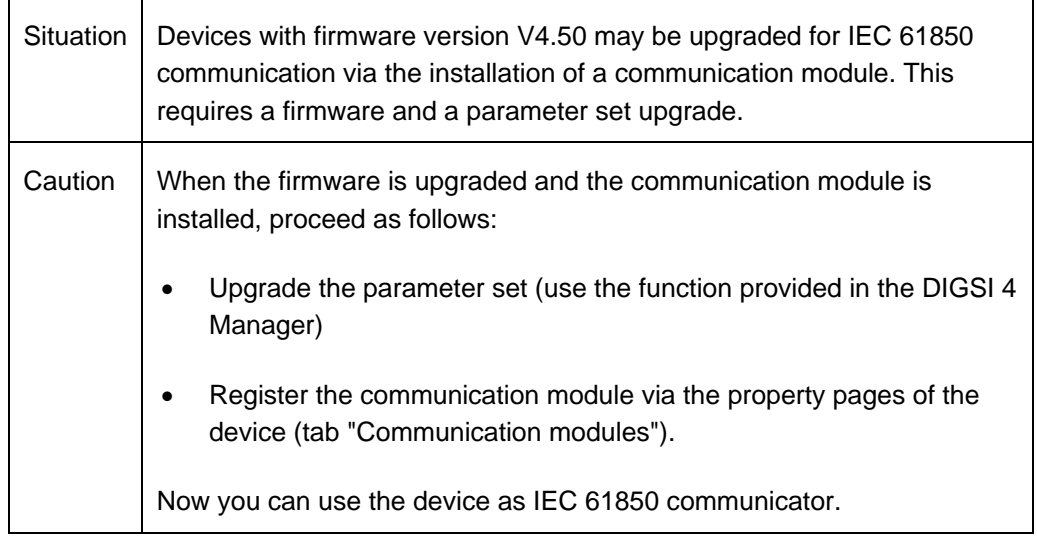

#### **12. Error during import of variables in WinCC**

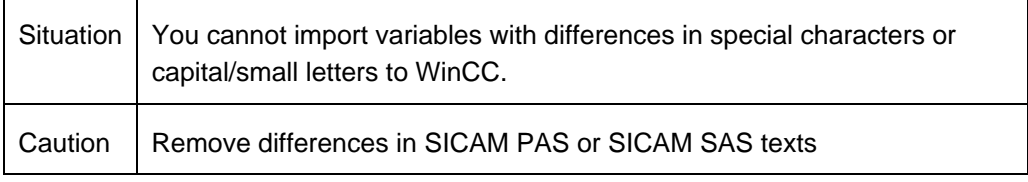

#### **13. Close DIGSI before archiving a project**

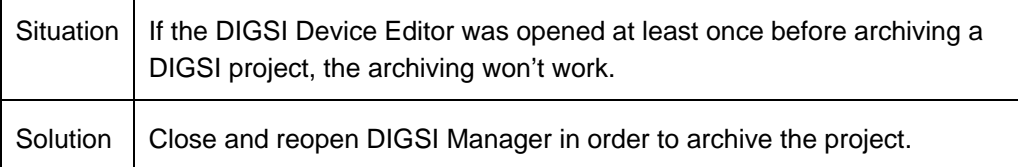

#### **14. After a device upgrade delete and reinsert timer blocks in the CFC charts**

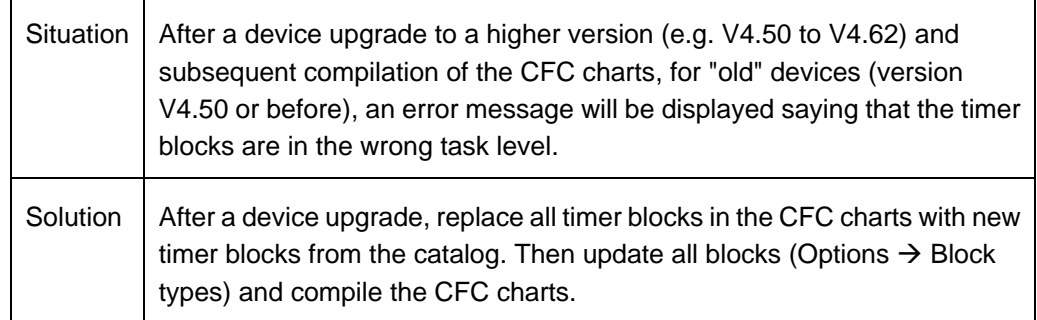

#### **15. Unnecessary transfer of parameter set during online connection**

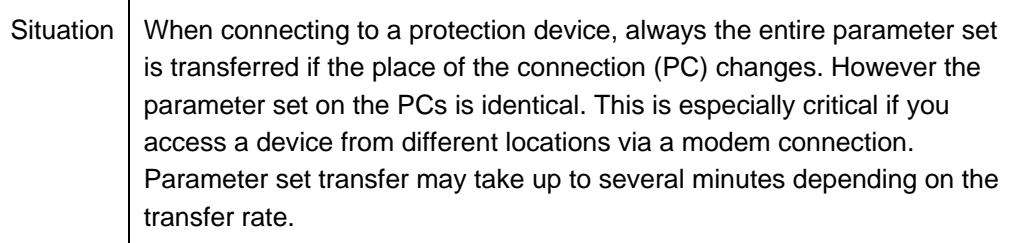

#### **16. CFC memory blocks are deleted**

 $\top$ 

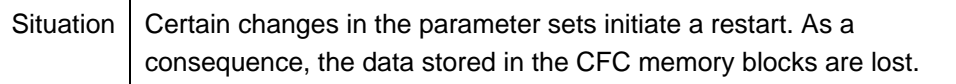

#### **17. The assignment of the switching cycle counter is limited**

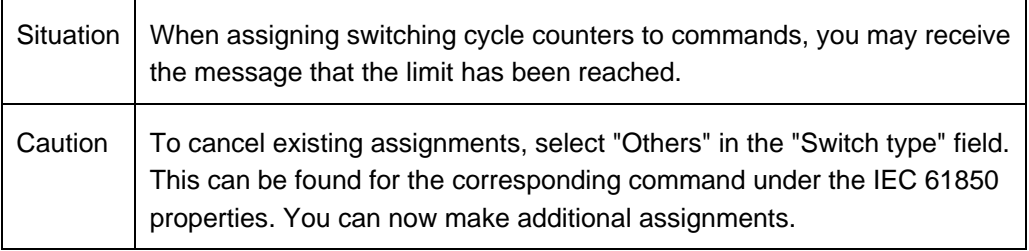

#### **18. Data transmission stop not working**

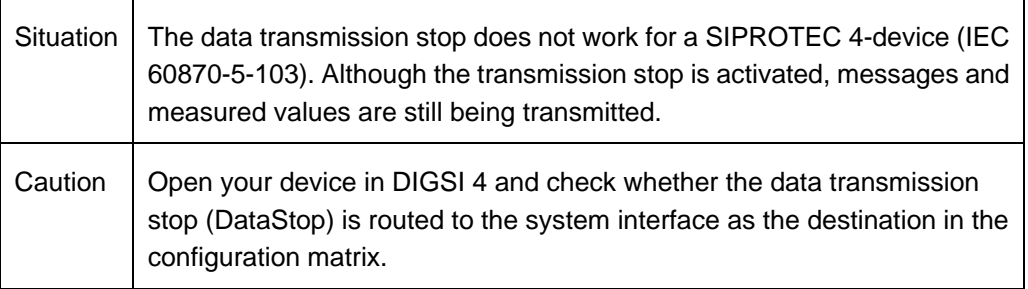

#### **19. DIGSI not offered in the start menu under Microsoft Vista**

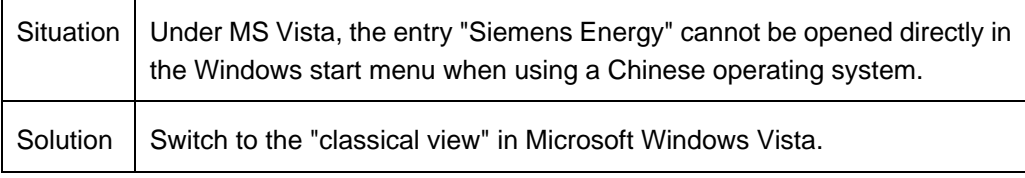

#### **20. Export XML files for T103-Redundant**

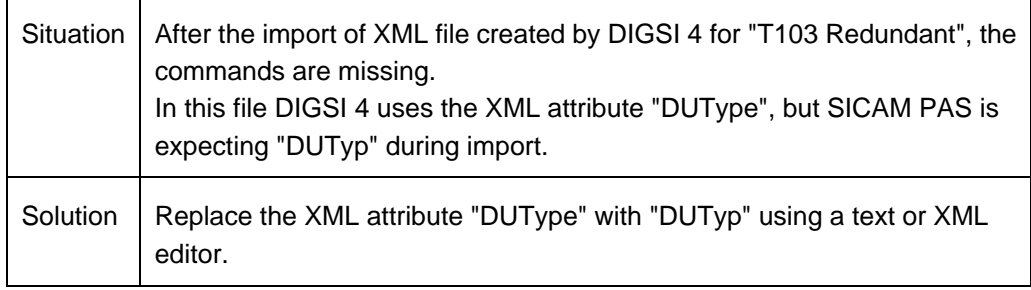

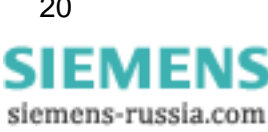

#### <span id="page-20-0"></span>**21. Save printout as PDF file in Chinese**

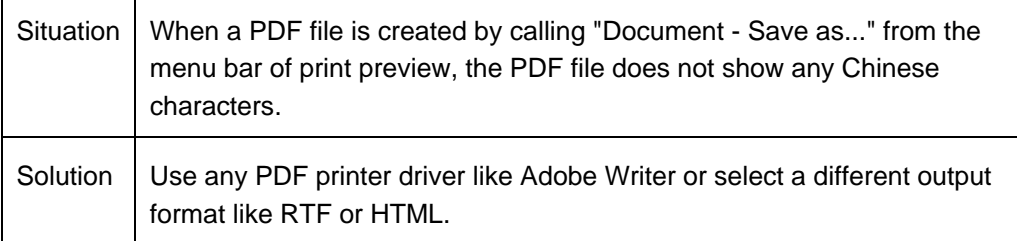

#### **22. Default mappings cannot be changed**

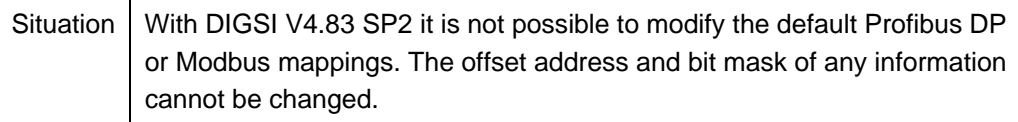

# **7 Support**

For questions about DIGSI 4, please contact the Siemens Customer Support Center.

Tel: +49 (180) 524-7000 Fax: +49 (180) 524-2471

E-mail: [support.energy@siemens.com](mailto:support.energy@siemens.com) FAQ: <http://www.siemens.com/energy-support>

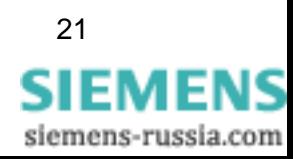

# **SIEMENS**

# **DIGSI 4**

V4.83 SP 2

Produktinformation

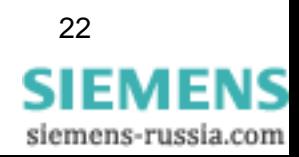

E50417-X1174-C107-C2 22

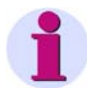

#### **Hinweis**

Diese Produktinformation enthält wichtige Informationen zu **DIGSI V4.83 SP 2**. Sie ist Bestandteil des gelieferten Produkts. Die Aussagen in dieser Produktinformation sind in Zweifelsfällen in der Verbindlichkeit anderen Aussagen übergeordnet.

#### **Haftungsausschluss**

Dieses Dokument wurde vor seiner Herausgabe einer sorgfältigen technischen Prüfung unterzogen. Es wird in regelmäßigen Abständen überarbeitet und entsprechende Änderungen und Ergänzungen sind in den nachfolgenden Ausgaben enthalten. Der Inhalt dieses Dokuments wurde ausschließlich für Informationszwecke konzipiert. Obwohl die Siemens AG sich bemüht hat, das Dokument so präzise und aktuell wie möglich zu halten, übernimmt die Siemens AG keine Haftung für Mängel und Schäden, die durch die Nutzung der hierin enthaltenen Informationen entstehen.

Diese Inhalte werden weder Teil eines Vertrags oder einer Geschäftsbeziehung noch ändern sie diese ab. Alle Verpflichtungen der Siemens AG gehen aus den entsprechenden vertraglichen Vereinbarungen hervor.

Die Siemens AG behält sich das Recht vor, dieses Dokument von Zeit zu Zeit zu ändern.

Technische Änderungen bleiben vorbehalten. Dokumentversion V 04.90.01 Ausgabedatum 02/2011

#### **Copyright**

Copyright © Siemens AG 2010 Alle Rechte vorbehalten.

Weitergabe sowie Vervielfältigung, Verbreitung und Bearbeitung dieses Dokuments, Verwertung und Mitteilung des Inhaltes sind unzulässig, soweit nicht schriftlich gestattet. Alle Rechte für den Fall der Patenterteilung, Geschmacksoder Gebrauchsmustereintragung sind vorbehalten.

#### **Eingetragene Marken**

SIPROTEC, DIGSI, SIGUARD, SIMEAS und SICAM sind eingetragene Marken der Siemens AG. Jede nicht autorisierte Verwendung ist unzulässig. Alle anderen Bezeichnungen in diesem Dokument können Marken sein, deren Verwendung durch Dritte für ihre eigenen Zwecke die Rechte des Eigentümers verletzen kann.

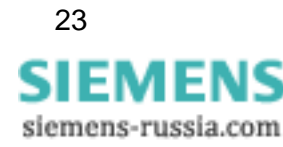

# **Inhaltsverzeichnis**

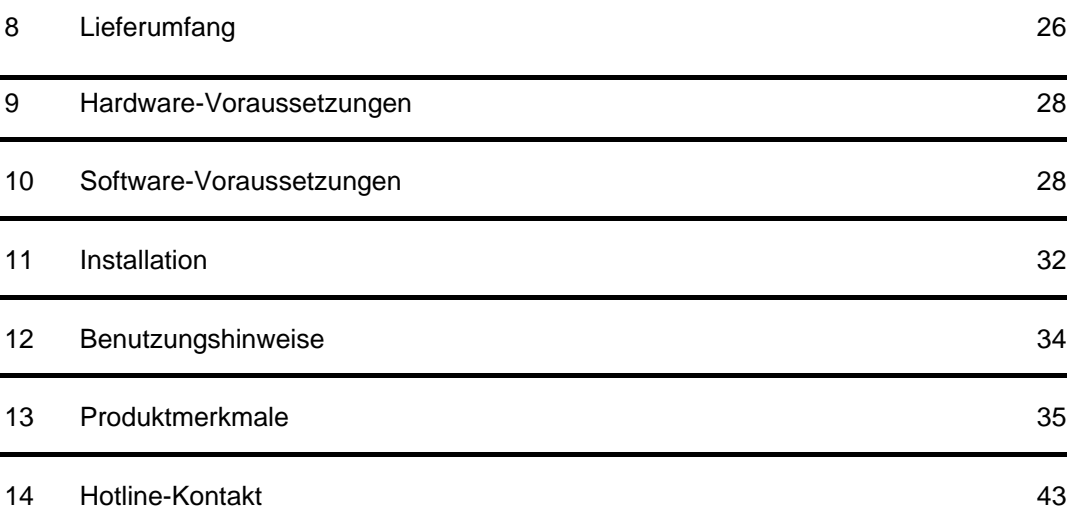

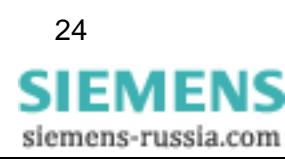

# **DIGSI V4.83 SP 2**

Lieber Kunde,

mit dieser neuen Ausgabe erhalten Sie DIGSI 4, das PC-Programm zur Projektierung, Parametrierung, Inbetriebsetzung und Bedienung aller digitalen SIPROTEC Schutz-, Kombi- und Feldgeräte, in der aktuellen Version V4.83 SP 2. Mit einem PC oder Notebook können Sie über eine der Schnittstellen die Geräte parametrieren und Störfalldaten auslesen und visualisieren. Falls mitbestellt, stehen Ihnen außerdem weitere Optionspakete zur Verfügung:

- Mit dem Auswerteprogramm SIGRA können Sie Störschriebe visualisieren und exakt auswerten.
- Die grafische Anzeige auf den größeren Displays kann mit dem Display Editor wie mit einem Grafikprogramm gestaltet und bearbeitet werden; zur Weiterverarbeitung stehen Vorlagen zur Verfügung.
- Zusätzliche Funktionalität der Geräte projektieren Sie grafisch mit dem CFC Editor.
- Die Fernkommunikation stellen Sie mit DIGSI 4 Remote ein. Für die Kommunikation über eine Modemstrecke beispielsweise steht Ihnen ein elektronisches Telefonbuch zur Verfügung.
- Mit dem IEC 61850 System Configurator werden IEC 61850-Stationen konfiguriert und projektiert: Sie verwalten Subnetze, die Netzteilnehmer und ihre IP-Adressen, und verknüpfen Informationen verschiedener Teilnehmer.

Alle Komponenten sind in den Sprachen Deutsch, Englisch, Französisch, Italienisch, Spanisch, Türkisch, Russisch und Chinesisch enthalten.

Für die Installation müssen Sie Ihre Seriennummer eingeben. Diese Nummer entnehmen Sie der Produktkarte, die Sie mit der ersten Lieferung von DIGSI 4 erhalten haben. Falls Sie die Produktkarte mit dieser Lieferung erhalten haben, bewahren Sie diese bitte gut auf!

Alternativ geben Sie "Trial" ein, um DIGSI 4 mit allen Optionspaketen testweise 30 Tage ab Installation zu benutzen.

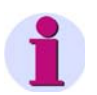

#### **Installationshinweise**

Die Installationshinweise in diesem Dokument enthalten wichtige Informationen, die zur Installation von DIGSI 4 erforderlich sind. Bitte lesen Sie diese Hinweise **vor** der Installation der Software.

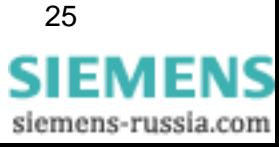

# <span id="page-25-0"></span>**8 Lieferumfang**

Bitte lesen Sie das entsprechende Unterkapitel abhängig davon, ob Sie das neueste Update aus dem Internet geladen haben oder von DVD installieren.

#### **8.1 Inhalt und Struktur bei Installation von Service Pack DIGSI V4.83 SP 2 über eine existierende DIGSI V4.83-Installation**

Das Service Pack-Update setzt eine bereits existierende Installation von DIGSI V4.83 voraus. Es kommt mit allen Updates, die für die Aktualisierung des bereits installierten DIGSI V4.83 auf DIGSI V4.83 SP 2 benötigt werden.

Die neuesten Updates können immer hier heruntergeladen werden: <http://www.siemens.com/energy/siprotec> **> Downloads**.

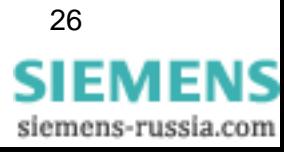

# **9 Hardware-Voraussetzungen**

Um mit DIGSI V4.83 SP 2 zu arbeiten, benötigen Sie einen PC oder ein Laptop mit folgenden Mindestvoraussetzungen:

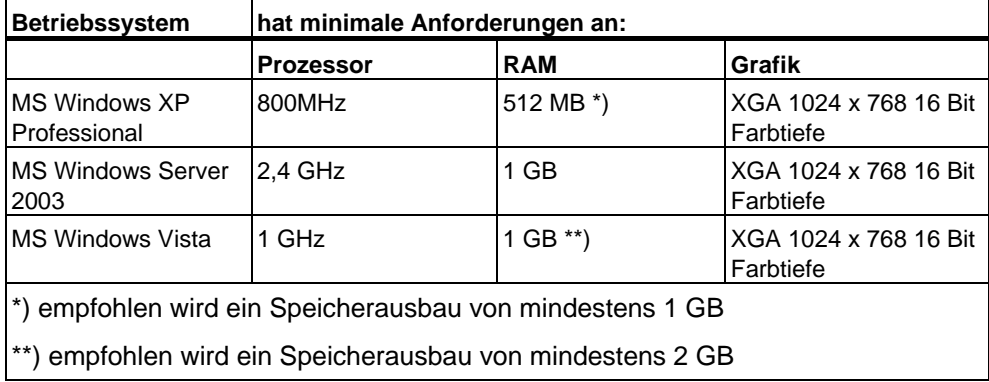

Wenn Sie umfangreiche Projekte mit z.B. mehreren Dutzend Schutzgeräten bearbeiten, empfiehlt Siemens den Einsatz eines Rechners mit der zurzeit gängigen Leistungsfähigkeit.

Weiterhin benötigen Sie:

- DVD-ROM-Laufwerk
- Tastatur und Maus
- Serielle Schnittstelle: RS232 oder USB, abhängig von Gerätetyp (z.B. 7Sx80)
- Empfohlen wird vor allem bei der Verwendung des "Aero Glass Style" von Windows Vista eine leistungsstarke Grafikkarte mit DirectX9-Fähigkeit und 128 MB separatem Grafikspeicher

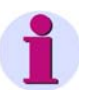

#### **Hinweis**

Falls Sie DIGSI 4 auf einem Laptop mit Energie-Management verwenden, empfiehlt Siemens, DIGSI 4 auf diesem Laptop zu verwenden, während es an eine Steckdose angeschlossen ist. Dies verhindert Leistungsabfall durch den Energiesparmodi des batteriebetriebenen Laptops zu vermeiden.

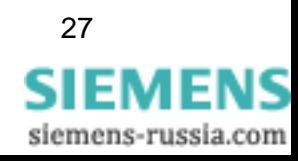

# <span id="page-27-0"></span>**10 Software-Voraussetzungen**

#### **10.1 Ablaufumgebung**

### **Betriebssysteme**

DIGSI V4.83 SP 2 ist eine 32 Bit-Applikation, deren Funktionalität speziell für folgende Betriebssysteme ausgelegt ist:

- Microsoft Windows XP Professional 32 Bit mit Service Pack 3
- Microsoft Windows Vista Home Premium 32 Bit mit Service Pack 2
- Microsoft Windows Vista Business 32 Bit mit Service Pack 2
- Microsoft Windows Vista Ultimate 32 Bit mit Service Pack 2
- Microsoft Windows Server 2003 Standard Edition 32 Bit mit Service Pack 2, verwendet als Arbeitsplatzrechner
- VMware-Unterstützung für virtuelle Maschinen (nähere Informationen finden Sie im nächsten Kapitel)

DIGSI V4.83 SP 2 wurde nicht für folgende Betriebssysteme getestet:

- Microsoft Windows 2000 32 Bit
- Microsoft Windows XP Professional 32 Bit ohne Service Pack oder mit Service Pack 1 oder Service Pack 2
- Microsoft Windows Vista 32 Bit Home Basic 32 Bit
- Microsoft Windows Server 2003 Standard Edition 32 Bit mit Service Pack 2, verwendet als Arbeitsplatzrechner
- Microsoft Windows Server 2008 32 Bit, verwendet als Arbeitsplatzrechner

Der Einsatz dieser Betriebssysteme mit DIGSI V4.83 SP 2 erfolgt auf eigene Verantwortung.

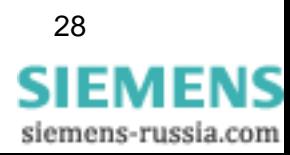

DIGSI V4.83 SP 2 ist nicht installierbar und somit nicht ablauffähig unter:

- Microsoft Windows 3.1
- Microsoft Windows for Workgroups 3.11
- Microsoft Windows 95
- Microsoft Windows 98
- Microsoft Windows Millennium
- Microsoft Windows NT 4.0
- Microsoft Windows XP Home
- MS Windows 7 Starter
- MS Windows 7 Home Basic
- Microsoft Windows 7 Home Premium
- Microsoft Windows 7 Professional
- Microsoft Windows 7 Enterprise
- Microsoft Windows 7 Ultimate
- MS Windows XP, Windows Vista, und Windows 7 64-bit Versionen

#### **Virtuelle Maschinen**

DIGSI V4.83 SP 2 unterstützt virtuelle Maschinen der Firma VMware (weitere Informationen erhalten Sie unter [www.vmware.com](http://www.vmware.com/)).

In der VM wird die Funktionalität explizit für folgende Betriebssysteme sichergestellt:

- MS Windows XP Professional 32 Bit mit Service Pack 3
- Microsoft Windows Vista 32 Bit Ultimate und Business mit SP 2

Der Einsatz anderer Betriebssysteme erfolgt auf eigene Verantwortung.

## **10.2 Speicherbedarf**

Je nach Installationsumfang und der Anzahl der installierten Gerätetreiber belegt DIGSI 4 ungefähr zwischen 800 MB und 1,5 GB Speicherplatz auf Ihrer Festplatte.

#### **10.3 Erforderliche Installationsrechte**

Abhängig von der Konfiguration sind für die Installation von DIGSI 4 und die Installation der Gerätetreiber Administratorrechte erforderlich. DIGSI 4-Benutzer benötigen jedoch nur Standardrechte, um ohne Einschränkungen mit der Applikation arbeiten zu können.

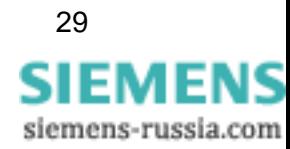

## **10.4 Kompatibilität mit anderer Software**

## **SIGRA**

DIGSI V4.83 SP 2 ist kompatibel mit allen verfügbaren SIGRA-Versionen.

## **TOOLBOX II**

Die Verwendung von DIGSI V4.83 SP 2 und TOOLBOX II V4.10 SP 1 auf einem System ist möglich.

## **Spectrum Power CC**

Die Verwendung von DIGSI V4.83 SP 2 und Spectrum Power CC IMM V4.20 auf einem System ist möglich.

#### **STEP 7 Classic und SICAM-Produkte**

Wenn auf dem gleichen Rechner die Automatisierungssoftware STEP 7 Classic oder SICAM-Produkte eingesetzt werden, so muss wegen der Kompatibilität für die installierten Versionen Folgendes gelten:

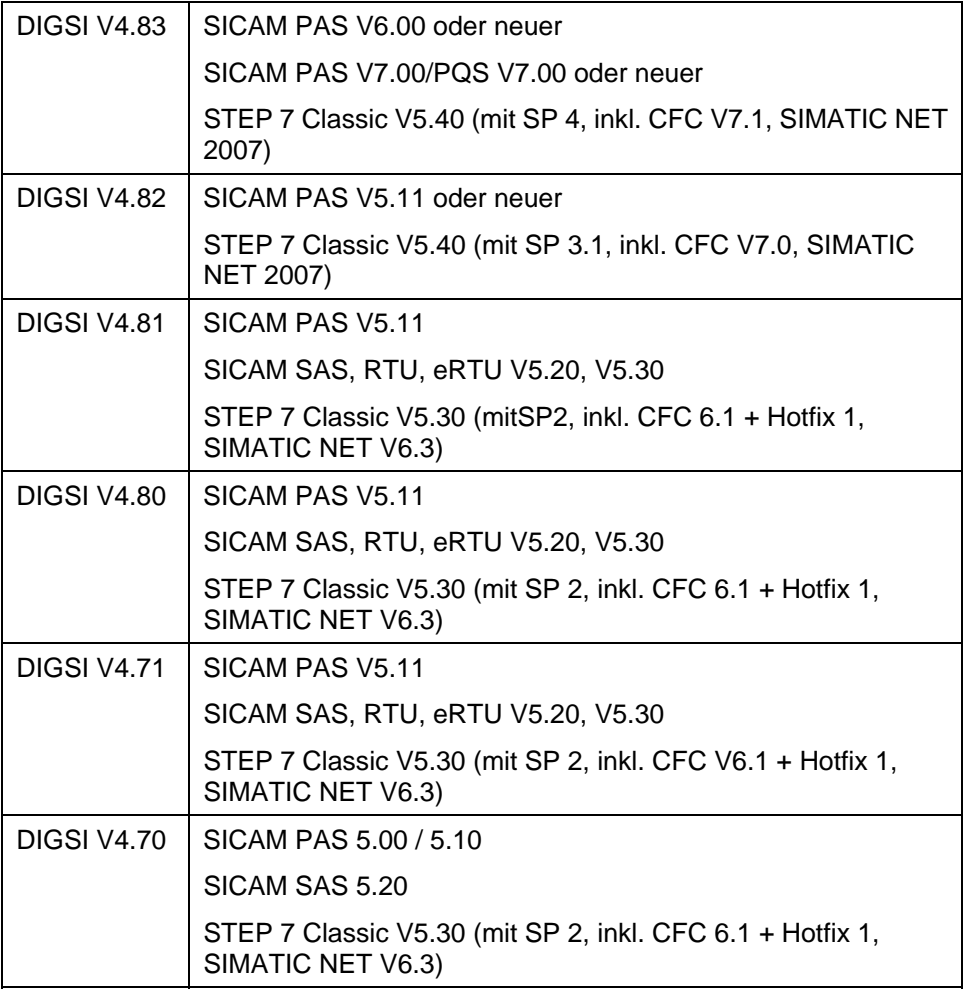

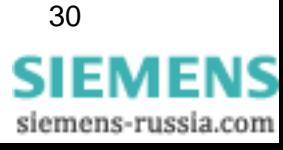

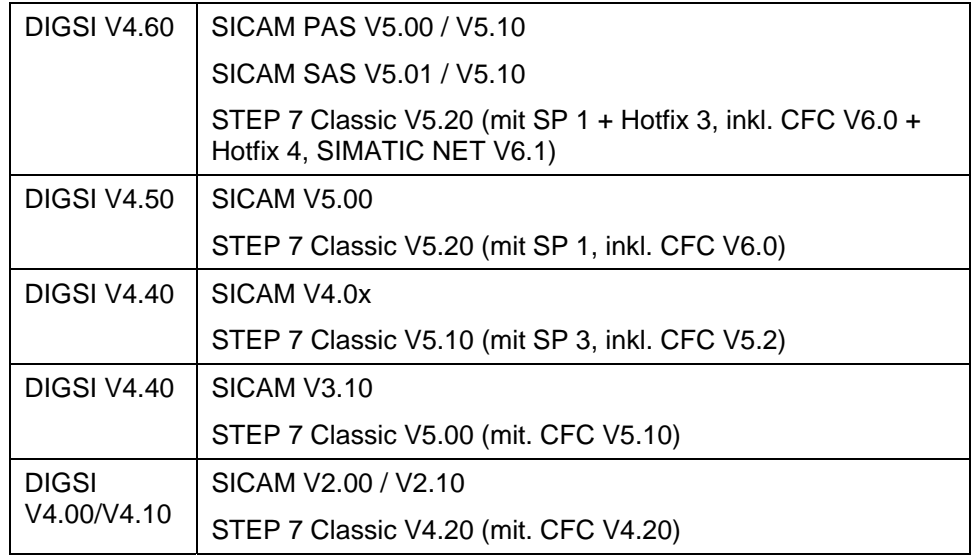

## **Rational ClearCase®**

DIGSI V4.83 SP 2-Projekte dürfen nicht auf ClearCase®-Laufwerken (Laufwerke, die mit einer ClearCase®-View verbunden sind (MVFS)) gespeichert werden.

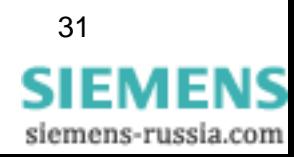

## **11 Installation**

#### **Hinweis**

Abhängig von der Konfiguration Ihres Betriebssystems benötigen Sie für die Installation Administratorrechte.

## **11.1 Installation von Service Pack DIGSI V4.83 SP 2 über eine existierende DIGSI V4.83-Installation**

Wenn nicht bereits erfolgt, laden Sie bitte den neuesten Service Pack aus dem Internet von <http://www.siemens.de/energy/siprotec>  $\rightarrow$  Downloads.

- 1. Stellen Sie sicher, dass eine ältere Version von DIGSI V4.83 auf Ihrem PC installiert ist.
- 2. Schließen Sie DIGSI V4.83 bevor Sie den Service Pack DIGSI V4.83 SP 2 installieren.
- 3. Entpacken Sie die Dateien in einen lokalen Ordner auf Ihrem PC. Behalten Sie dabei die Ordnerstruktur wie im ZIP-Archiv vorgegeben bei.
- 4. Führen Sie das Installationsprogramm DIGSIUpdate.bat aus. Dieses installiert den Service Pack in Ihre lokale DIGSI 4-Installation.
- 5. Jetzt können Sie die entpackten Dateien des ZIP-Archivs löschen.

## <span id="page-31-0"></span>**11.2 Betrieb von DIGSI 4 ohne Administratorrechte**

Für den Betrieb von DIGSI V4.83 SP 2 ohne Administrationsrechte haben Sie zwei Möglichkeiten:

#### **A. DIGSI 4 für alle Anwender freigeben**

- 1. Geben Sie allen Benutzern Vollzugriff auf den Registry-Schlüssel HKEY\_LOCAL\_MACHINE\SOFTWARE\Siemens, einschließlich aller Unterschlüssel und Werte.
- 2. Geben Sie allen Benutzern Vollzugriff auf den Ordner, in dem DIGSI 4 installiert wurde (üblicherweise C:\Siemens\DIGSI4\), einschließlich aller enthaltenen Ordner und Dateien.

#### **B. DIGSI 4 ausschließlich für DIGSI 4-Benutzer freigeben**

- 3. Erstellen Sie eine Benutzergruppe "DIGSI 4-Benutzer".
- 4. Geben Sie der Gruppe "DIGSI 4- Benutzer " Vollzugriff auf den Registryschlüssel HKEY\_LOCAL\_MACHINE\SOFTWARE\Siemens, einschließlich aller Unterschlüssel und Werte.

**SIEMENS** siemens-russia.com

- 5. Geben Sie der Gruppe "DIGSI 4- Benutzer " Vollzugriff auf den Ordner, in dem DIGSI 4 installiert wurde (üblicherweise C:\Siemens\DIGSI4\), einschließlich aller enthaltenen Ordner und Dateien.
- 6. Fügen Sie alle Benutzer, die DIGSI 4 verwenden, der Gruppe "DIGSI 4- Benutzer" hinzu.

## **11.3 Deinstallation**

Mit dem Deinstallationsprogramm von Windows können Sie DIGSI 4 mit allen optionalen Komponenten von Ihrem Rechner entfernen. Während der Deinstallation werden alle durch das Installationsprogramm von DIGSI 4 installierten Daten entfernt. Die benutzerspezifischen Daten, wie beispielsweise Projekte, bleiben davon unberührt.

- Windows XP: Wählen Sie im **Window-Startmenü** > **Einstellungen** > **Systemsteuerung** und öffnen Sie dann **Software**.
- Windows Vista: Wählen Sie im **Window-Startmenü** > **Systemsteuerung** und öffnen Sie dann **Programme > Programm deinstallieren**.

Markieren Sie in der Liste der Programme **DIGSI4 - SIPROTEC 4 Devices**.

Klicken Sie auf **Entfernen**. Sie starten damit das Deinstallationsprogramm. Folgen Sie den Anweisungen.

Wiederholen Sie diese Schritte mit dem Eintrag **DIGSI 4.83**.

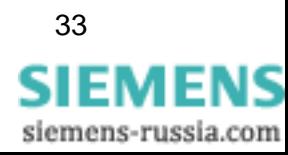

# **12 Benutzungshinweise**

#### **12 .1 Nachbestellung**

Wenn Sie Komponenten von DIGSI 4 nicht bestellt haben, die sie nachträglich nun doch installieren wollen, bestellen Sie diese unter Angabe des Lizenzschlüssels. Sie erhalten dann einen neuen Lizenzschlüssel, mit dem die zusätzlichen Komponenten verfügbar gemacht werden.

#### **12.2 Nutzung von DIGSI 4 Lizenzen**

Beachten Sie, dass Sie DIGSI 4 pro Lizenz, die Sie erworben haben, auf max.10 Rechnern installieren dürfen.

## **12.3 Internet**

Um auch in Zukunft immer auf dem neuesten Stand zu sein, nutzen Sie bitte das Angebot auf unserer Download-Plattform im Internet unter der Adresse <http://www.siemens.de/energy/siprotec>

## **12.4 Lizenzinformationen**

Das Produkt beinhaltet Software der Firma Apache Software Foundation (<http://www.apache.org/>).

## <span id="page-33-0"></span>**12.5 DIGSI 4-Kurse**

Wenn Sie Interesse an DIGSI 4-Kursen haben, wenden Sie sich bitte an Ihren Vertriebspartner oder das Kursbüro unserer Siemens Power Academy unter der Telefonnummer +49 (911) 433-7005.

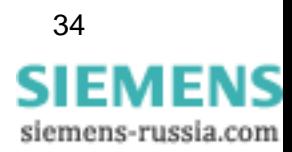

## **13 Produktmerkmale**

DIGSI V4.83 SP 2 beinhaltet die folgenden vorherigen Aktualisierungen:

• DIGSI V4.83 SP 1 inklusive Hotfix 1, Hotfix 2 und Patch 2

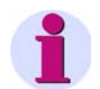

#### **Hinweis**

Dieses Service Pack **beinhaltet nicht** DIGSI V4.83 Patch 1. Falls Sie 7SD Geräte einsetzen entnehmen Sie der ReadMe-Datei zu DIGSI V4.83 Patch 1 ob Sie diesen Patch zusätzlich benötigen (erhältlich von <http://www.siemens.de/energy/siprotec>  $\rightarrow$ Downloads).

## **13.1 Erweiterungen und Neuerungen in DIGSI V4.83 SP 2**

## **Der Service Pack enthält folgende Änderungen**

#### **1. Druck-Verbesserungen**

- 1.1. Das Drucklayout von DIGSI 4 wurde überarbeitet und optimiert, so dass es jetzt deutlich weniger Seiten benötigt und eine bessere Darstellung der gedruckten Informationen ermöglicht.
- 1.2. Sie können jetzt auswählen, ob eine Titelseite oder Inhaltsverzeichnis mit ausgedruckt werden soll oder nicht.
- 1.3. Die Druckeinstellungen werden jetzt für den nächsten Druckauftrag gemerkt.

#### **2. Integration des Reydisp Manager**

<span id="page-34-0"></span>Reyrolle-Geräte können nun einfach genutzt werden, indem Sie nun direkt vom DIGSI 4 Manager in den Reydisp Manager springen können. Bitte beachten Sie, dass der Reydisp Manager nicht in der Installation von DIGSI 4 beinhaltet ist, sondern separat installiert werden muss..

#### **3. Parametersatzvergleich**

- 3.1. Alle seriellen Verbindungsparameter, inklusive der Baudrate werden nun korrekt verglichen. (CHDOC00024575)
- 3.2. Alle Parameter, die mit dem "Sternpunkt starr geerdet" zu tun haben, werden nun korrekt verglichen. (CHDOC00024362)

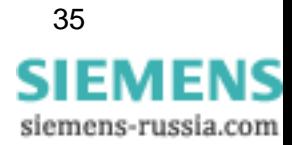

## **13.2 Erweiterungen und Neuerungen in DIGSI V4.83 SP 1**

## **Der Service Pack enthält folgende zusätzliche Änderungen**

#### **1. Die IEC 61850 Station muss aktualisiert werden, wenn der Parameter 411 (Störfallvorlaufzeit) geändert wurde**

Nach Änderung von Parameter 411 (Störfallvorlaufzeit) ist keine Aktualisierung der IEC 61850 Station mehr erforderlich.

#### **2. Der DIGSI Displayeditor ist fehlerhaft beim 7UT683 o.ä. und mehreren Seiten**

Displaybilder mit mehr als einer Seite können bei allen Geräten mit großem Display verwendet werden.

#### **3. Manager: Texte der Schaltflächen im MLFB-Dialog sind zu lang**

Das Layout des MLFB-Dialogs wurde so angepasst, dass alle Texte vollständig angezeigt werden.

**4. Dialoge, die eine Benutzereingabe erfordern werden vom Trace-Fenster verdeckt**  Wenn nach Änderungen an der IEC 61850 Schnittstelle der Parametersatz gespeichert wird, ist der Dialog, in dem eine Benutzereingabe verlangt wird, nicht mehr verdeckt, sondern im Vordergrund.

#### **5. Export: kein "Eingeschränkter Zeichensatz"-Export für chinesische Geräte (cid, icd, scd)**

Der "Eingeschränkter Zeichensatz"-Export wird jetzt auch für die chinesische Sprache angeboten.

#### **6. Symbol werden im Displaybild mit falschen Sonderzeichen angezeigt / Erzeugtes Symbol wird nicht mit dem Displaybild gespeichert**

In seltenen Fällen wurden in Displaybildern ungewöhnliche Sonderzeichen angezeigt, nachdem sie bearbeitet wurden oder hinzugefügte Symbole wurden nur teilweise gespeichert. Dieser Fehler ist behoben.

Notwendige Benutzer-Aktion: Falls bei Ihnen ein solche fehlerhaften Displaybilder vorliegen, ziehen Sie die betroffenen Symbole erneut mit Drag & Drop aus der Bibliothek an die gleiche Position im Displaybild und überschreiben so die unerwünschten Sonderzeichen.

#### **7. Anzeige von 16,7 Hz Signalen**

Alle Programme, die Störschriebe von SIPROTEC 3 Bahnschutzgeräten anzeigen, zeigen jetzt die Frequenz richtig mit 16,7 Hz an.

#### 8. Der IEC 61850 Systemkonfigurator unterstützt jetzt "client binding" von Report **Control Blocks (RCBs)**

Für jeden LN, der in der SCD-Datei als Client eines LNs definiert ist, wird das Scl-Element ClientLN erzeugt. Das bedeutet für SIPROTEC4-Geräte mit EN100-Modul, dass Requests für dieses Report Control nur akzeptiert werden, wenn sie vom IED des Client-LNs kommen.

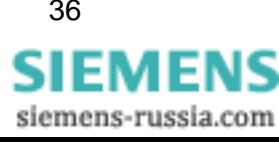

Um diese Funktion zu aktivieren setzen Sie den Parameter "Client überprüfen" in den Eigenschaften der Report-Anwendung auf "Ja". Diese Funktion wird durch SICAM PAS mit PAS 6.0 SP7, PAS 7.0 SP1 oder neuer unterstützt.

Um Kompatibilitätsprobleme mit der SICAM PAS zu vermeiden ist es **unbedingt**  notwendig, dass der Parameter "Client überprüfen" für frühere Versionen (d.h. PAS 6.0 SP6 oder früher und PAS 7.0 ohne Service Packs) auf "Nein" eingestellt wird.

## **Der Service Pack enthält Änderungen aus DIGSI V4.83 Hotfix 2**

#### **1. Nach der DIGSI-Aktualisierung von V4.71 auf V4.83 sind manche AppIDs (GOOSE) falsch**

Die GOOSE AppIDs werden jetzt korrekt aktualisiert. Um die Kompatibilität der GOOSE AppIDs beim Update sicherzustellen, werden alle AppIDs automatisch angepasst. Deshalb können gemischte Gerätekonfigurationen (Geräte parametriert mit DIGSI 4.71 und DIGSI 4.83 HF2) über GOOSE problemlos kommunizieren.

#### **2. DIGSI stürzt ab, wenn der PC mehr als 8 IP-Adressen hat**

DIGSI 4 funktioniert einwandfrei mit bis zu 20 IP-Adressen auf dem PC.

#### **3. Fehler im Parametersatzvergleich**

Für den Parametersatzvergleich Online / Offline wird die richtige Sprache und der richtige Zeichensatz verwendet. Wenn ein Gerät Online geöffnet wird und PC-Gerätesprache und Gerätebediensprache sind unter-schiedlich, wird die richtige Sprache und der richtige Zeichensatz verwendet. Wenn Displaybilder verglichen werden, ist das Vergleichsergebnis korrekt.

#### **4. Parametersatzvergleich zeigt deutsche Texte**

Wenn der Parametersatzvergleich in russischer Sprache verwendet wird, ist der Text "Zeile … ist unter-schiedlich" richtig ins russische übersetzt.

#### **5. Störschriebe sind verschoben, wenn einer der Bezeichner ein Komma**

**enthält**Wenn ein Störschrieb über IEC 61850 übertragen wird, wird die Darstellung des Störschriebs durch ein Komma im Bezeichner einer Analogspur nicht mehr beeinträchtigt.

Hinweis: Wenn benutzerdefinierte Meldungen als Binärspur eines Störschriebs, der über IEC 61850 übertragen wird, dargestellt werden sollen, müssen Sie Kommas in den Meldungsnamen vermeiden.

#### **6. Erweiterung des IEC 61850 IED-Namen auf 13 Zeichen**

IEC 61850 IED-Namen können bis zu 13 Zeichen lang sein.

Hinweis: Es ist ratsam, die endgültigen IED-Namen festzulegen, bevor GOOSE-Verbindungen parametriert werden. Wenn der IED-Name eines Geräts, das über GOOSE kommuniziert, geändert wird, muss bei allen Geräten, die an einer GOOSE-Verbindung des geänderten Geräts teilnehmen, die Aktualisierung erzwungen werden. Dazu müssen Sie möglicherweise bei den anderen Geräten eine Pseudoänderung durchführen (z.B. eine Einstellung vorübergehend ändern und, nachdem DIGSI erkannt hat, dass eine Aktualisierung notwendig ist, wieder zurückstellen) damit die Änderung des IED-Namen erkannt wird.

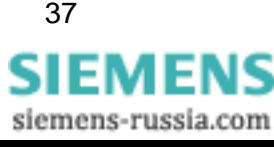

## **Der Service Pack enthält Änderungen aus DIGSI V4.83 Hotfix 1**

#### **1. SIGRA zeigt russische Störschriebe mit chinesischen anstatt mit kyrillischen Zeichen an**

SIGRA verwendet jetzt die Windows Codepage seiner Oberfläche zum Anzeigen von Störschrieben. Um russische Störschriebe korrekt anzuzeigen starten Sie SIGRA in Russisch (über Start – Siemens Energy – DIGSI – SIGRA 4.41 – Russisch, mit der Option /f auf der Kommandozeile oder durch Starten von SIGRA aus einem russischen DIGSI 4)

#### **2. Parameter mit der Einheit Grad Celsius (°C) werden auf Rechnern mit chinesischem Windows nicht gespeichert**

Parameter mit der Einheit Grad Celsius (°C) werden jetzt korrekt gespeichert.

#### **3. Step 7 Manager: Die Formatierung des Dialogs der Projekteigenschaften geht verloren, wenn die Sprache auf Russisch eingestellt wird**

Der Dialog Projekteigenschaften wird jetzt auch in Russisch korrekt angezeigt.

#### **4. GOOSE-Verbindungen gehen verloren, wenn die GOOSE-Applikation umbenannt wird**

Die GOOSE-Verbindungen bleiben jetzt auch beim Umbenennen der Applikation erhalten. Falls Sie schon auf das Problem gestoßen sind, entfernen Sie alle Teilnehmer (Geräte), die an der betroffenen GOOSE-Applikation teilnehmen aus der IEC 61850-Station und fügen Sie sie neu hinzu. Die GOOSE-Verbindungen für diese Teilnehmer müssen neu verknüpft werden.

#### **5. Fehler verhindert das Abholen von Störschrieben mit dem EN100-Modul über Ethernet**

Die Störschriebe können auch über Ethernet korrekt abgeholt werden.

## **Der Service Pack enthält folgende Änderung aus DIGSI V4.83 Patch 2**

#### **1. Es gibt mögliche Probleme verursacht durch DIGSI 4 Gerätetreiber**

Nur Gerätetreiber, die für die DIGSI 4 Versionen V4.21, V4.30 und V4.40 erstellt wurden und von der Internetplattform <http://www.siemens.de/energy/siprotec> → Downloads heruntergeladen wurden sind betroffen, wenn sie in DIGSI V4.80 oder neuer verwendet werden. Beim Deinstallieren dieser Treiber, z.B. vor einer Neuinstallation von DIGSI 4, kann es bei bestimmten Konstellationen zu unselektiven Löschvorgängen auf dem Systemlaufwerk kommen. Diese potenzielle Gefahr wird durch die Ausführung von Patch 2 bereinigt.

## **13.3 Bekannte Probleme**

#### **1. Wechsel der PC-Gerätesprache: keine Auswirkung auf CFC-Randleiste**

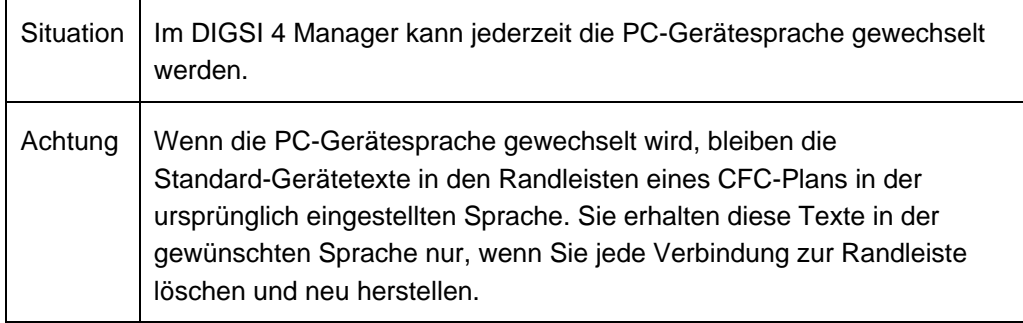

#### **2. Gleichzeitige Bedienung eines Geräts durch mehrere DIGSI-Anwender**

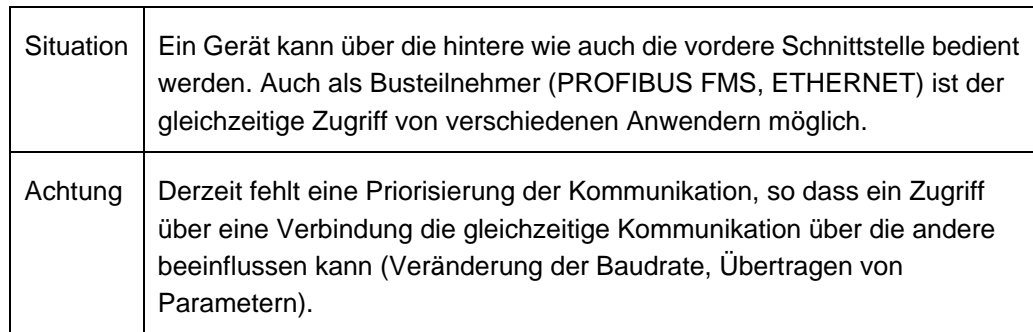

#### **3. Einfügen eines Geräts: "Server ist ausgelastet"**

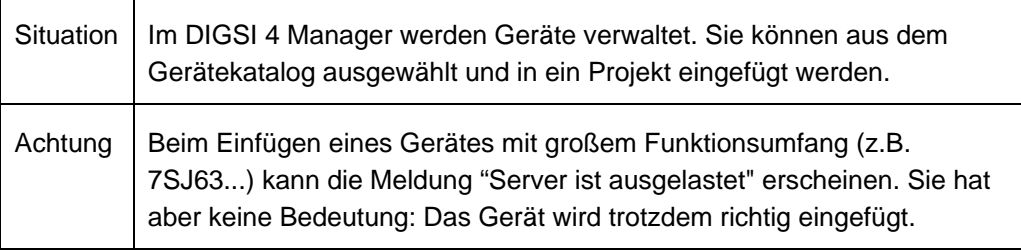

#### **4. Hierarchische CFC-Pläne nicht nutzbar**

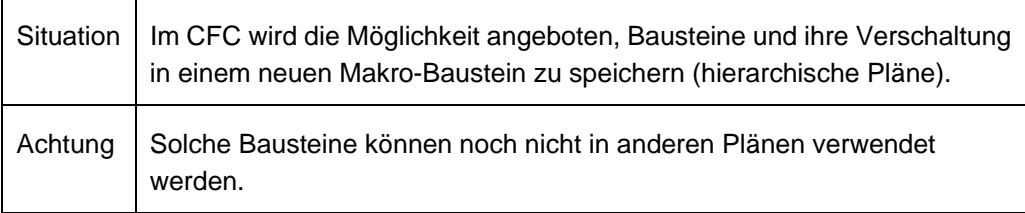

#### **5. Vermeintlich fehlende Projekte**

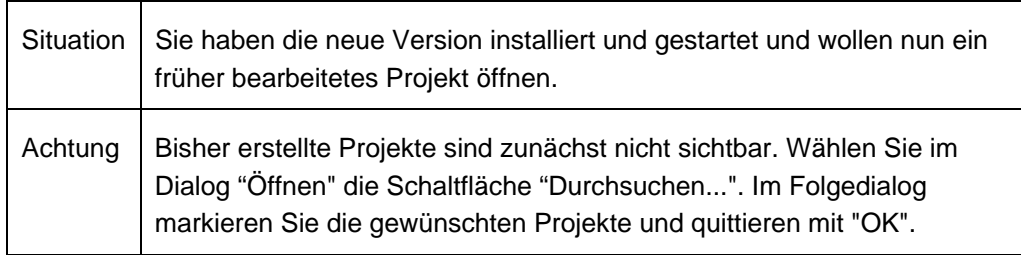

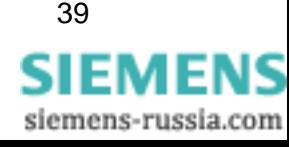

#### **6. DIGSI 4 Manager reagiert nicht mehr**

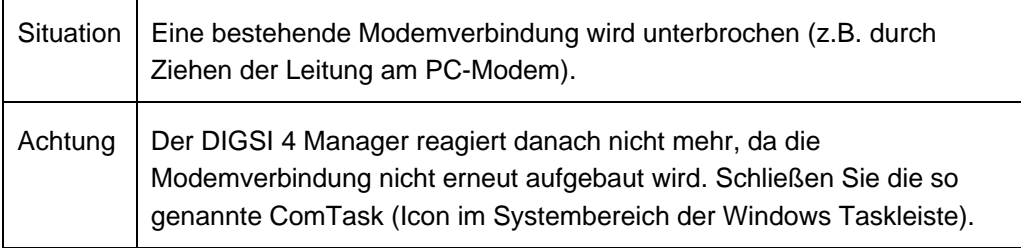

#### **7. Keine PROFIBUS-FMS-Verbindungen**

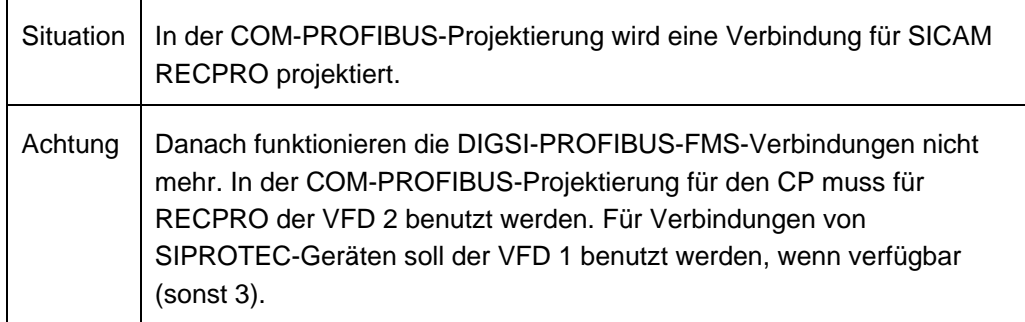

#### **8. Symbole des Sammelschienenschutz-Anlagen-Editors kopierbar**

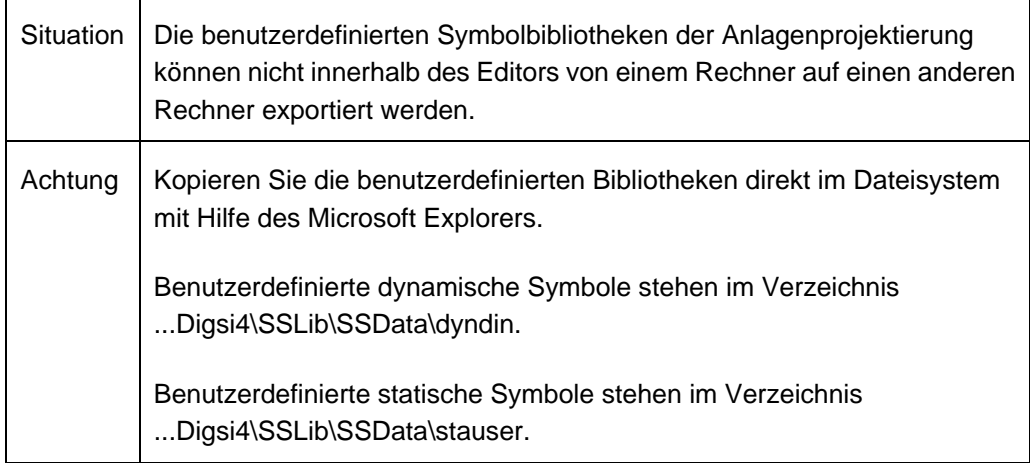

#### **9. Unverständliche Fehlermeldungen bei Modemkommunikation**

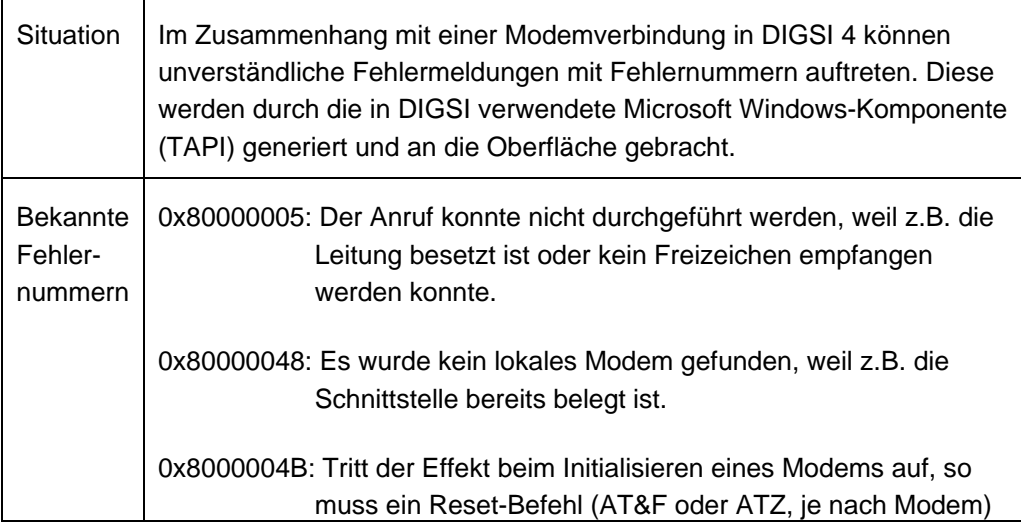

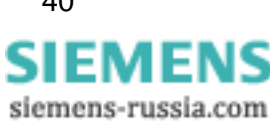

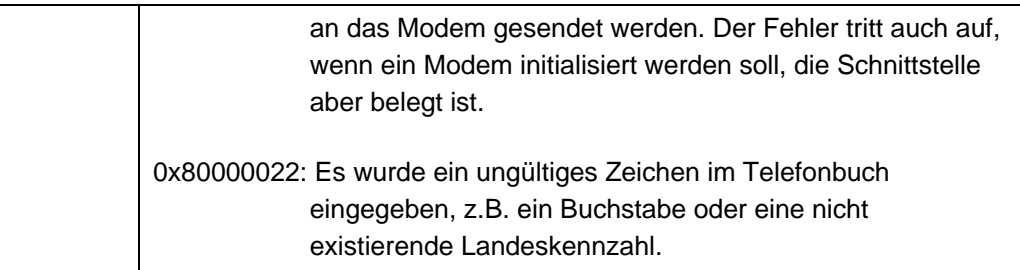

#### **10. Keine Aktualisierung von Messwerten bei PROFIBUS FMS**

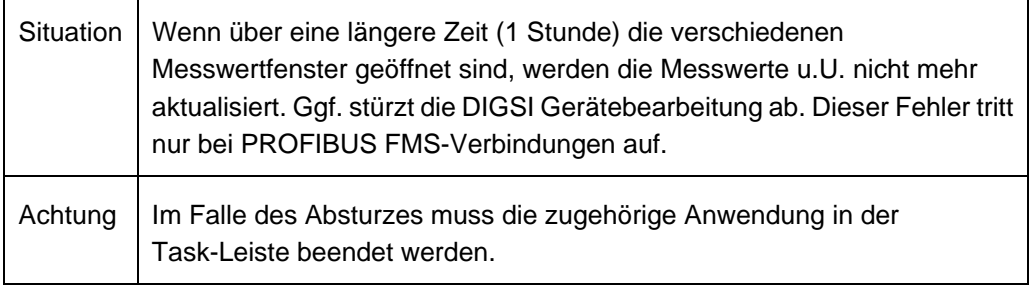

#### **11. Upgrade vor Umstellung eines Geräts auf IE C61850**

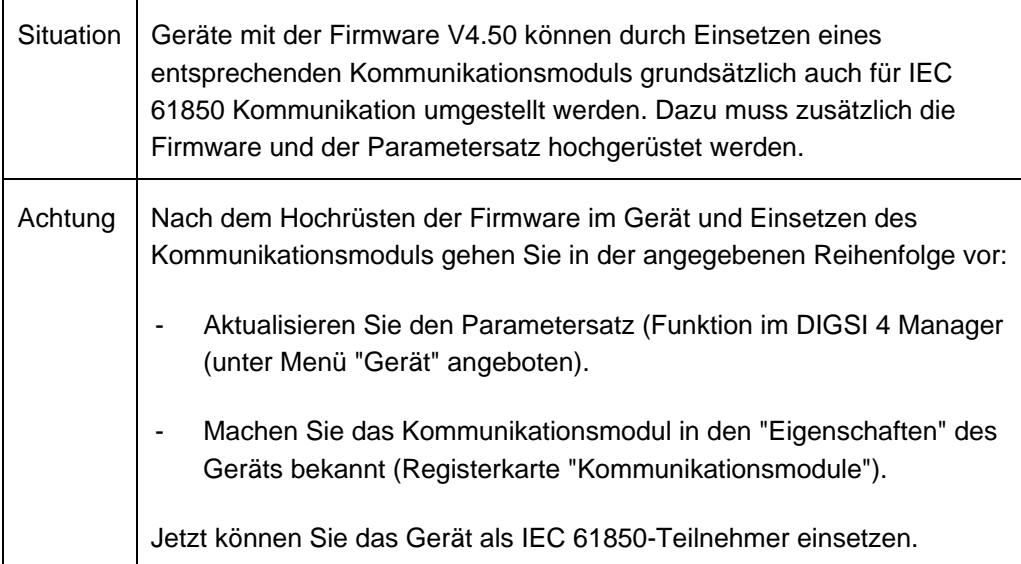

#### **12. Fehler beim Importieren von Variablen in WinCC**

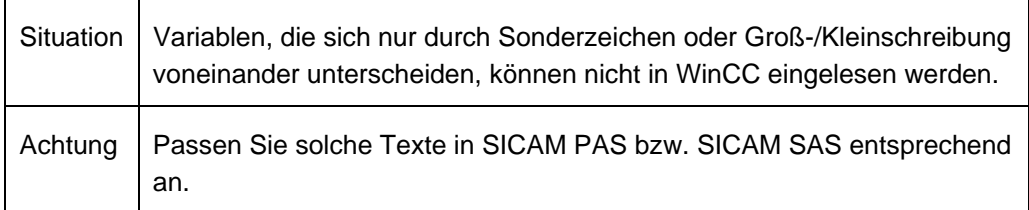

#### **13. Vor dem Archivieren eines Projektes muss DIGSI geschlossen werden**

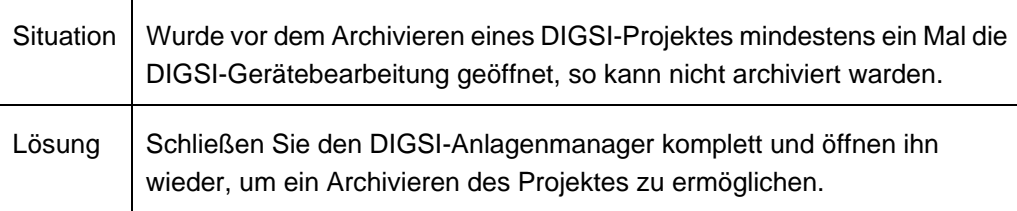

#### **14. Nach Geräte-Upgrade müssen Timer-Bausteine in den CFC-Plänen gelöscht und nochmal neu angelegt werden**

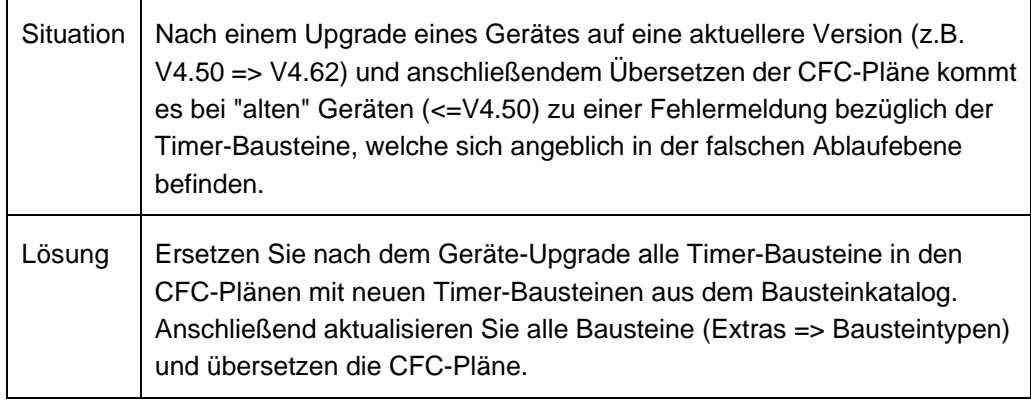

#### **15. Unnötiges Übertragen des Parametersatzes bei Online-Verbindung**

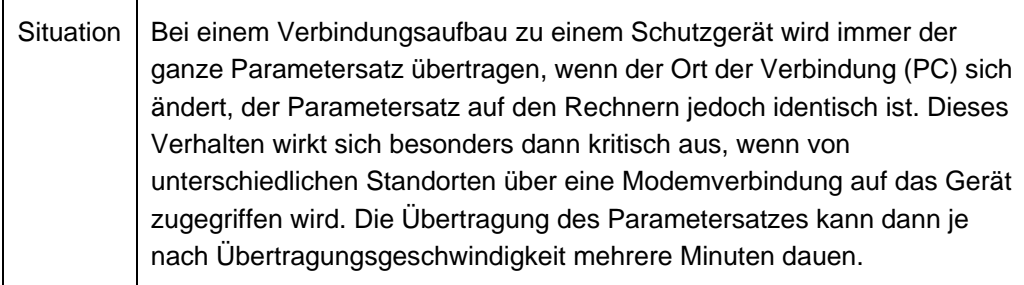

#### **16. CFC-Memo-Bausteine werden gelöscht**

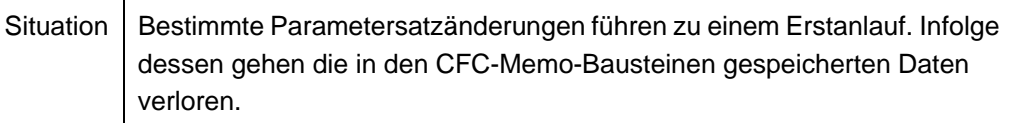

#### **17. Zuweisen von Schaltspielzählern limitiert**

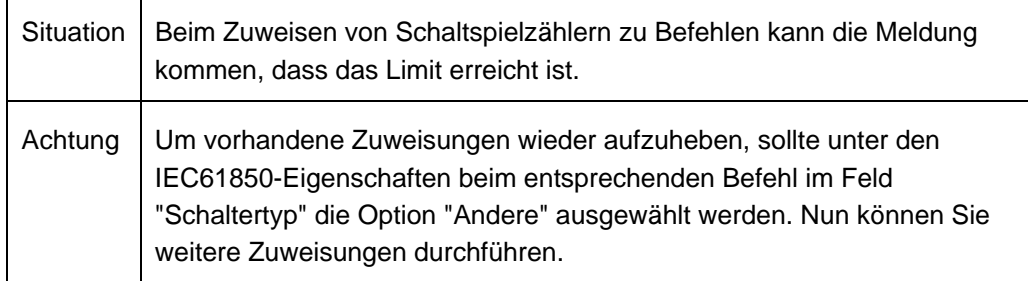

#### **18. Melde- und Messwertsperre funktioniert nicht**

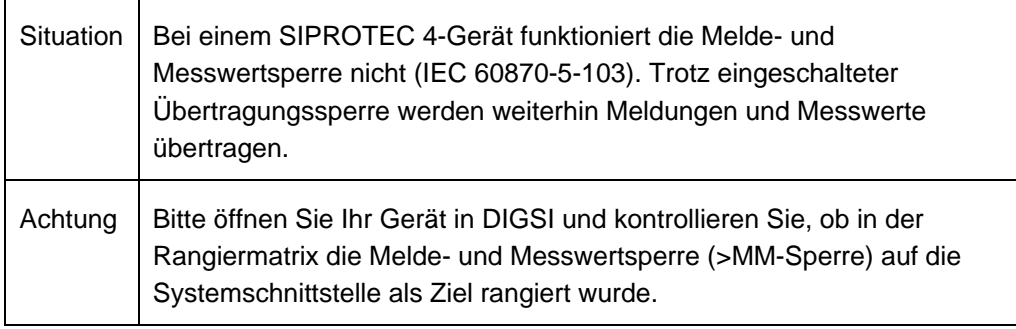

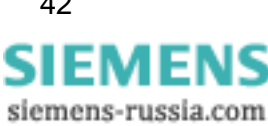

#### **19. DIGSI wird unter Microsoft Vista nicht im Startmenü angeboten**

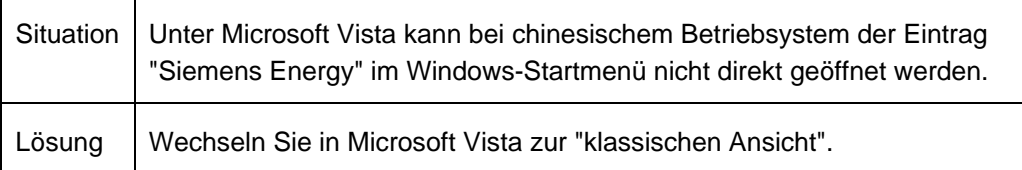

#### **20. Export der XML Datei für T103-Redundant**

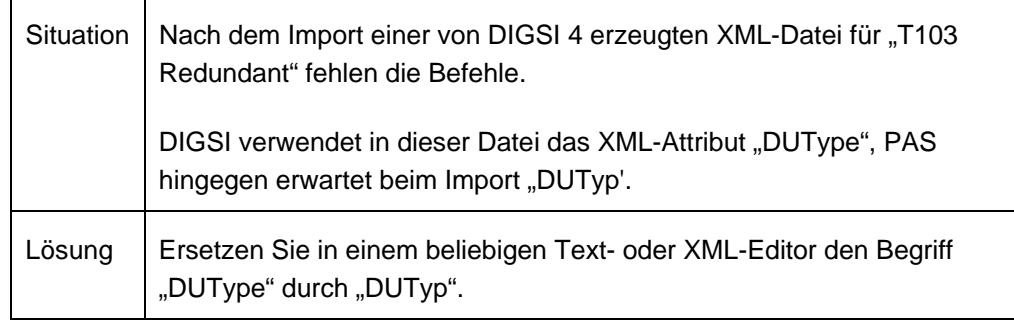

#### **21. Speichern von Ausdrucken als PDF-Datei in Chinesisch**

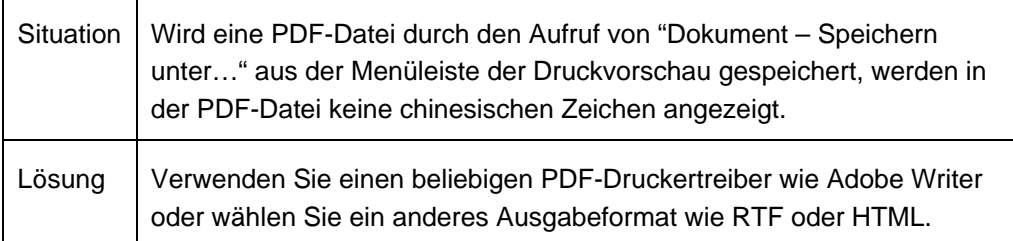

#### **22. Standard mappings nicht änderbar**

Situation | Bei Verwendung von DIGSI V4.83 SP 2 lässt sich das Standard Profibus DP und Modbus Mapping nicht ändern. Die Parameter Byte Offset und Bit Mask behalten auch nach einer Änderung ihre ursprünglichen Werte.

# **14 Hotline-Kontakt**

Falls Sie Probleme mit DIGSI 4 haben, wenden Sie sich bitte an das Siemens Customer Support Center.

Fon: +49 (180) 524-7000 Fax: +49 (180) 524-2471

<span id="page-43-0"></span>E-Mail: [support.energy@siemens.com](mailto:support.energy@siemens.com) FAQ: <http://www.siemens.com/energy-support>

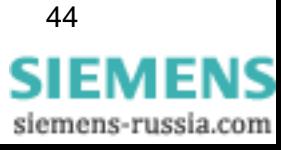